#### **BAB IV**

## **DESKRIPSI KERJA PRAKTI K**

## **4.1 Prosedur Kerja**

Berdasarkan hasil *survey* yang dilakukan pada saat kerja praktek di PT. PLN (PESERO) APJ Kediri , secara garis besar permasalahan yang ada dalam perusahaan ini adalah proses pencatatan data Buku Tamu dan parkir yang masih menggunakan buku jurnal atau masih manual .

Dalam kerja praktek ini, berusaha menemukan permasalahan yang ada dan mempelajari serta mengatasi masalah tersebut. Permasalahan pada pencatatan data buku tamu dan parkir pada PT. PLN(PERSERO) APJ Kediri yaitu mengenai proses pencatatan yang masih manual*.* Untuk mengatasi masalah yang ada di atas maka diperlukan langkah-langkah sebagai berikut:

- 1. Menganalisis Sistem
- 2. Mendesain Sistem
- 3. Mengimplementasikan Sistem
- 4. Melakukan Pembahasan terhadap Implementasi Sistem

Pada langkah-langkah tersebut di atas ditunjukkan untuk dapat menemukan solusi dari permasalahan yang ada pada PT. PLN (PERSERO) APJ Kediri untuk lebih jelasnya, dapat dijelaskan pada sub bab di bawah ini.

RABAYA

## 4.2 **Analisa Sistem**

Menganalisis sistem adalah langkah awal untuk membuat suatu sistem baru. Dalam langkah ini harus dilakukan analisis terhadap permasalahan yang ada dalam pencatatan data buku tamu dan parkir PT. PLN (PERSERO) APJ Kediri . Untuk dapat membuat sistem yang baru, terlebih dahulu harus mengetahui alur transaksi yang masih digunakan sampai saat ini. Maka dibuatlah *Document Flow* yang berfungsi untuk mengetahui secara detail alur kegiatan pencatatan tersebut. Untuk melakukan pencatatan data buku tamu dan parkir pada PT. PLN (PERSERO) APJ Kediri.

Dokumen *flow* memuat hasil analisis yang dibuat berdasarkan hasil survey pada PT. PLN (PERSERO) APJ Kediri. Dokumen *flow* menggambarkan proses yang berhubungan dalam kegiatan pencatatan.

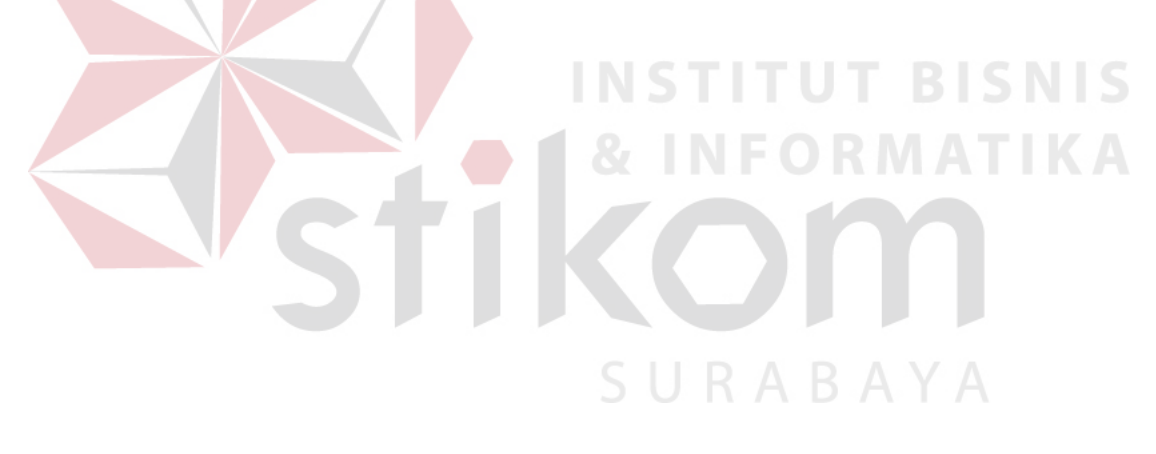

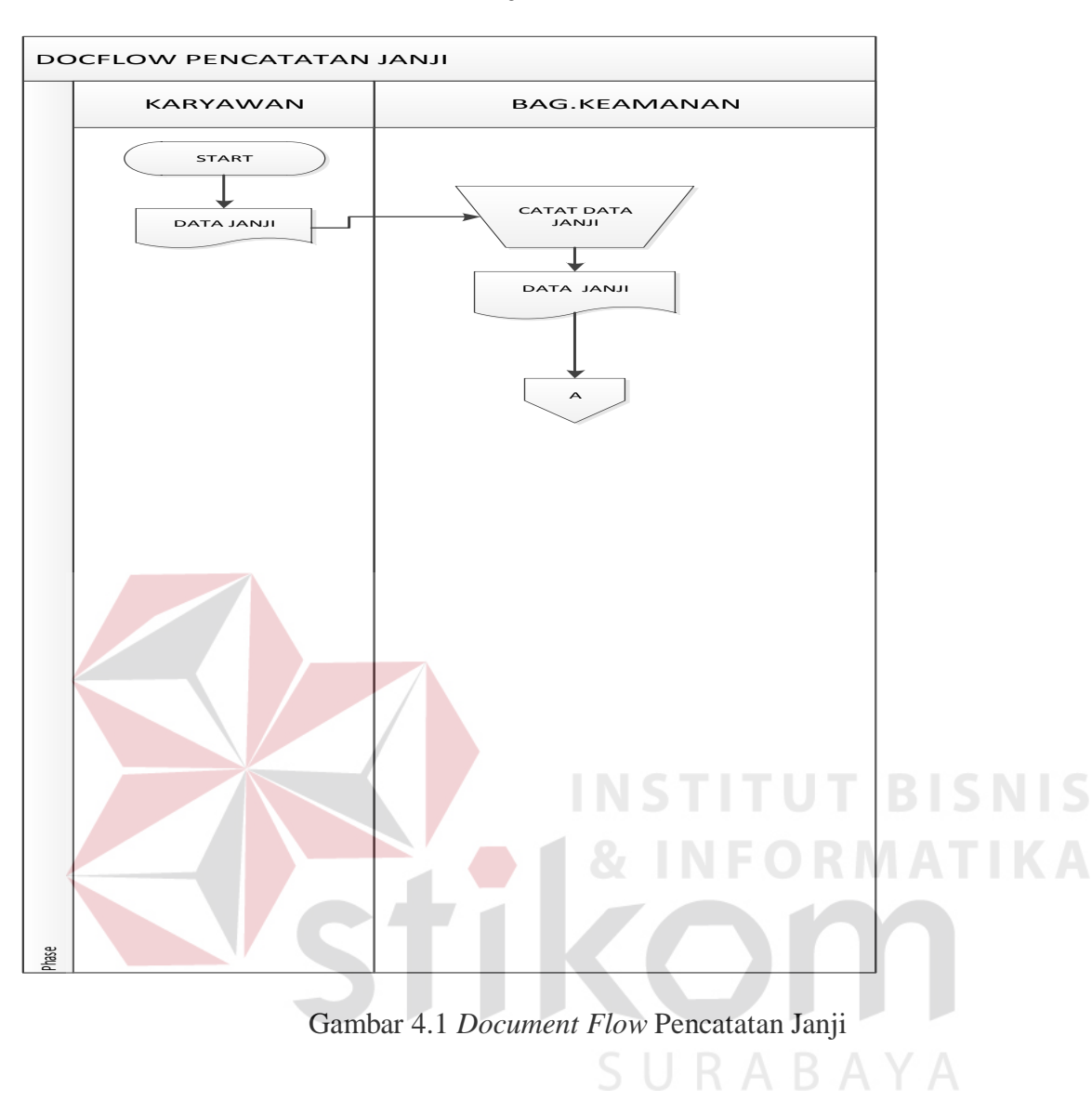

## **4.2.1** *Document Flow* **Pencatatan Janji**

Pada proses pencatatn pembuatan janji dimulai dari staff atau pegawai yang membuat janji menginformasikan data janji kepada bagian keamanan yang berisi data tamu dan tanggal janji yang kemudian data tersebut ditulis oleh bagian keamanan kedalam buku jurnal daftar janji.

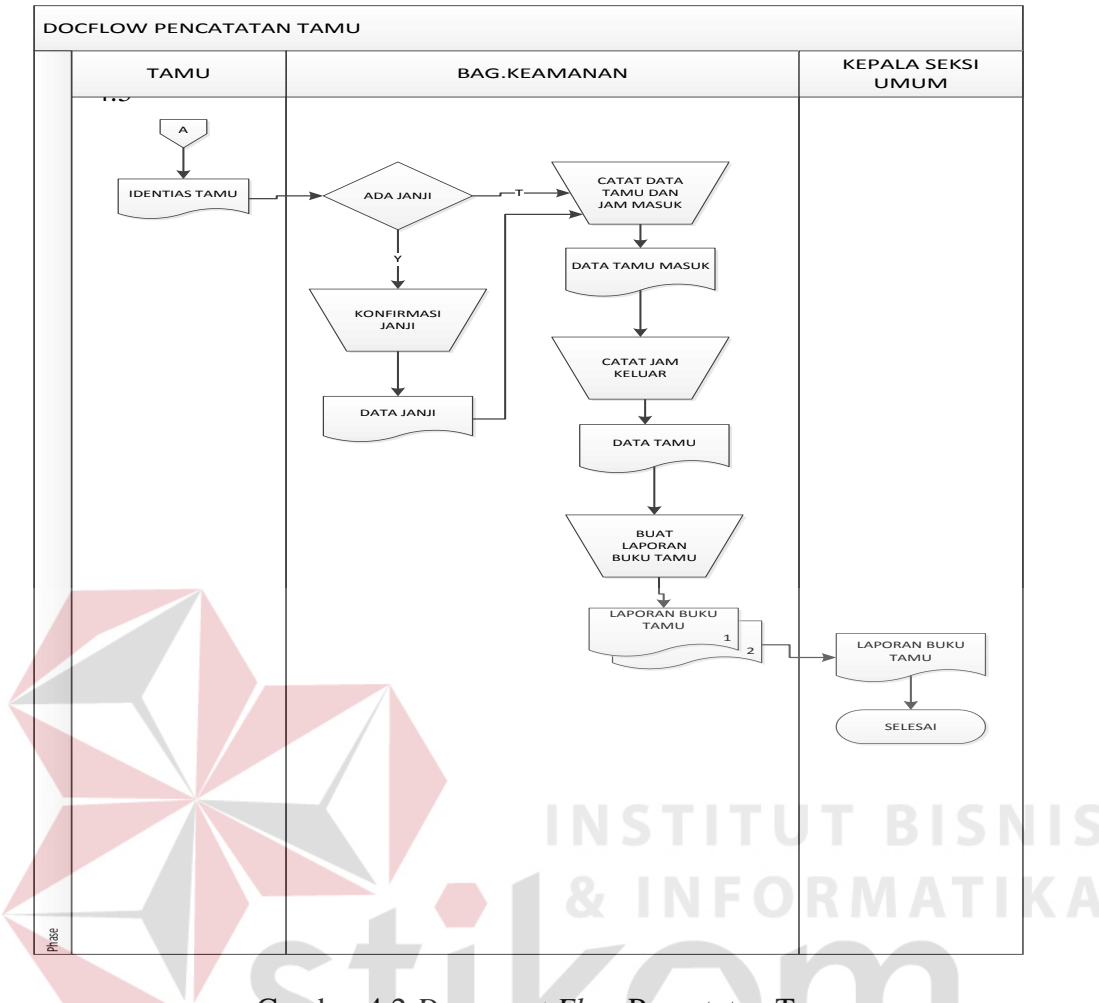

## **4.2.2** *Document Flow* **Pencatatan Tamu**

Gambar 4.2 *Document Flow* Pencatatan Tamu

Pencatatan tamu dimulai dari tamu yang melapor ke pos keamanan kemudian bagian keamanan akan mengecek apakah data tamu ada dalam daftar janji jika ada maka bagian keamanan mengkonfirmasi data janji pada buku janji jika tidak maka bagian keamanan langsung mencatat data tamu pada buku tamu yang kemudian data tersebut direkap tiap bulannya yang dijadikan laporan buku tamu yang nantinya laporan tersebut diberikan pada kepala seksi umum.

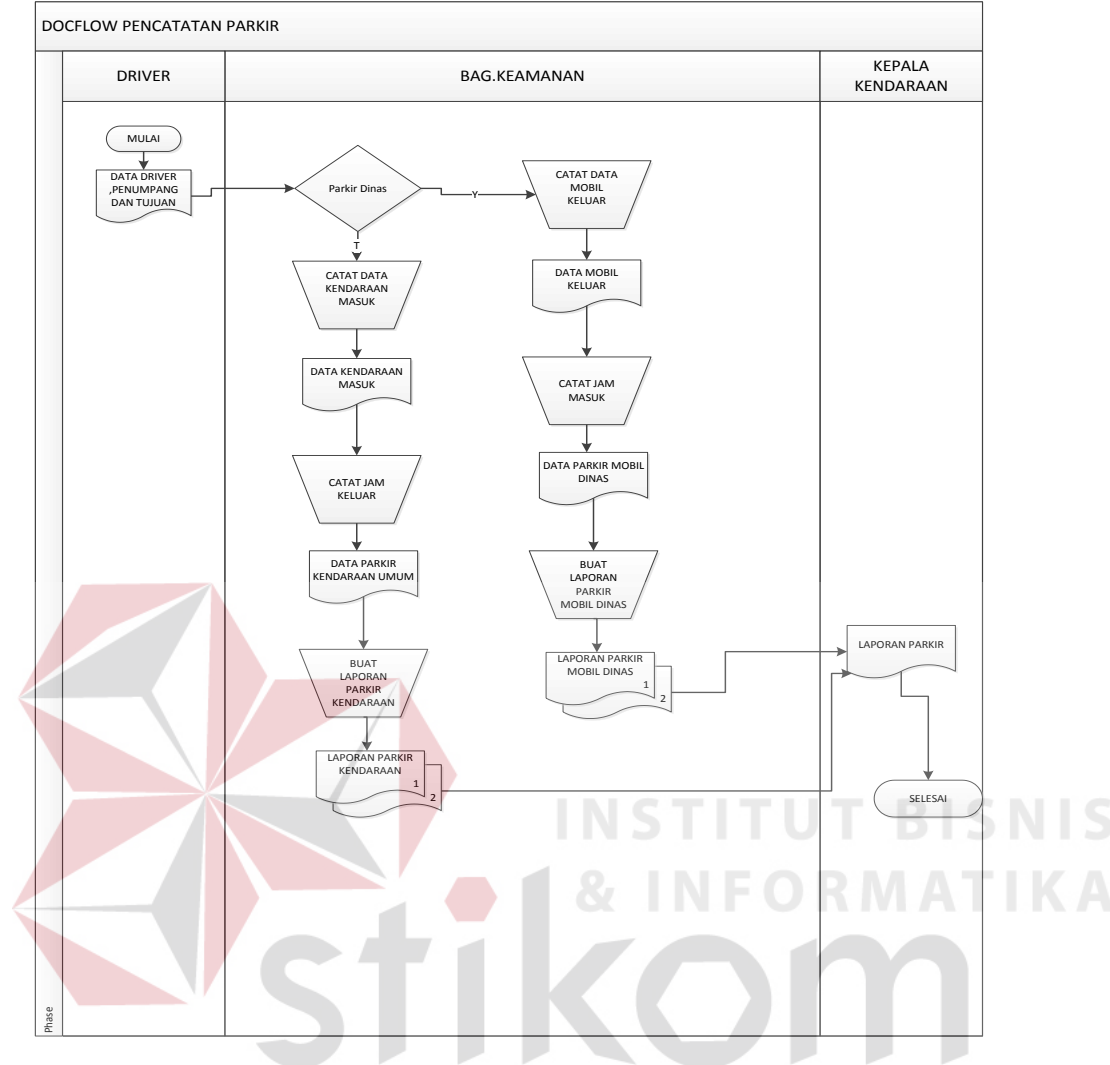

#### **4.2.3** *Document Flow* **Pencatatan Parkir**

Gambar 4.3 *Document Flow* Pencatatan Parkir

Proses dimulai dari menggolongkan parkir yaitu jika kendaraan dinas keluar maka dicatat pada buku parkir dinas yang mencatat data *Driver* ,tujuan ,jumlah penumpang serta waktu keluar, jika kendaraan tamu masuk maka dicatat dalam buku jurnal parkir umum yang mencatat data kendaraan serta waktu kmasuk kendaraan dari catatan parkir maka tiap bulannya direkap dan dijadikan laporan parkir dinas maupun parkir umum.

Dengan melihat dan menganalisa sistem yang sedang berjalan saat ini, maka dilakukan suatu prosedur pengembangan yaitu dengan membuat *System Flow* baru. *System Flow* yang ada digambarkan sebagai berikut :

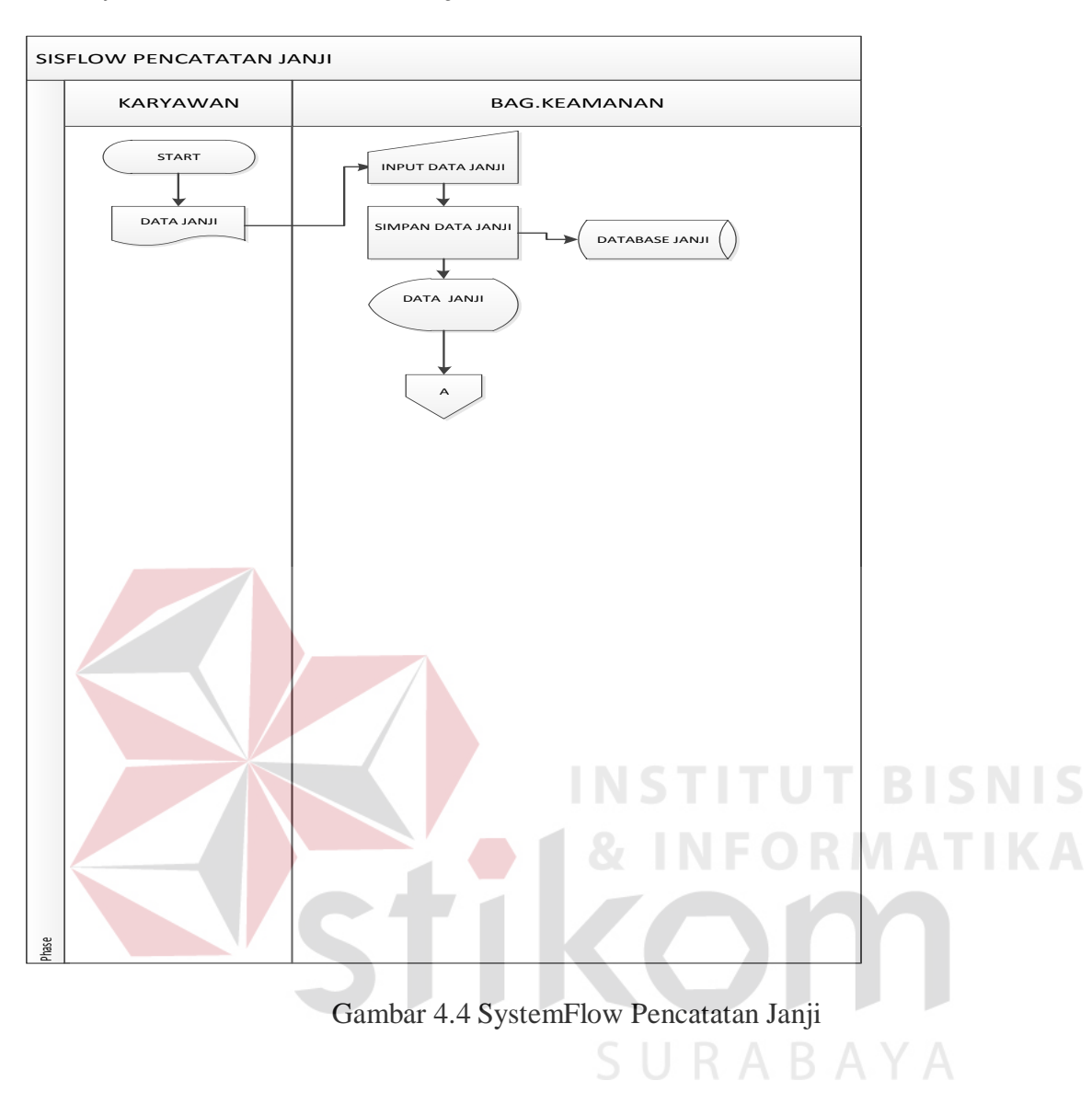

## **4.4.1** *System Flow* **Pencatatan Janji**

Pada proses pencatatn pembuatan janji dimulai dari staff atau pegawai yang membuat janji mengInformasikan data janji kepada bagian keamanan yang berisi data tamu dan tanggal janji yang kemudian data tersebut dinputkan kedalam aplikasi yang otomatis tersimpan pada *Data Base* janji.

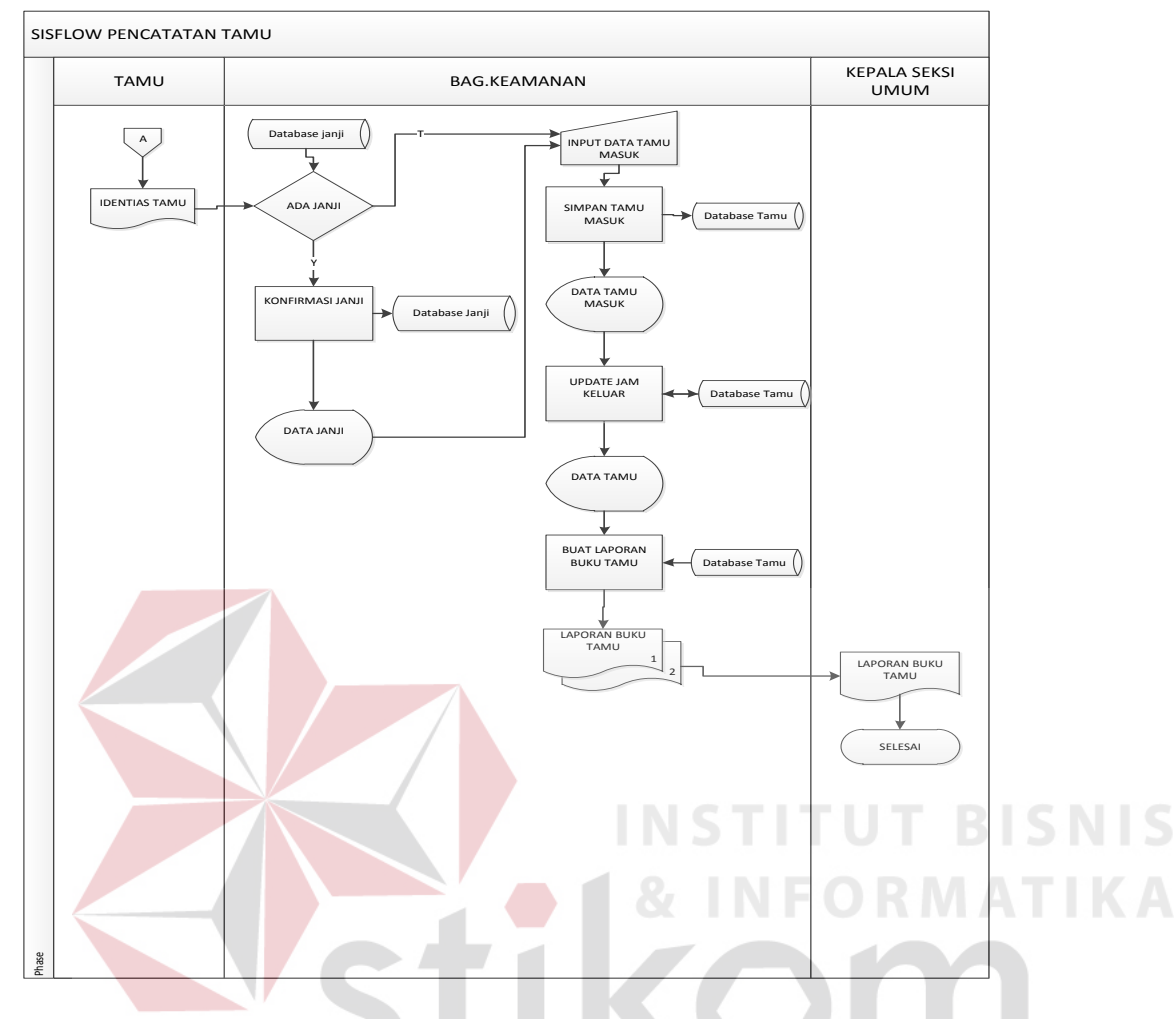

## **4.4.2** *System Flow* **Pencatatn Tamu**

Gambar 4.5 *System Flow* Pencatatan Tamu

Pencatatan tamu dimulai dari tamu yang melapor ke pos keamanan kemudian bagian keamanan mengecek pada aplikasi apakah data tamu ada dalam *Data Base* janji jika ada maka bagian keamanan mengkonfirmasi data janji pada *Form* janji jika tidak maka bagian keamanan langsung menginputkan data tamu pada aplikasi yang kemudian data tersebut direkap tiap bulannya yang dijadikan laporan buku tamu yang nantinya laporan tersebut diberikan kepada Kepala Seksi Umum.

## **4.4.3** *System Flow* **Parkir**

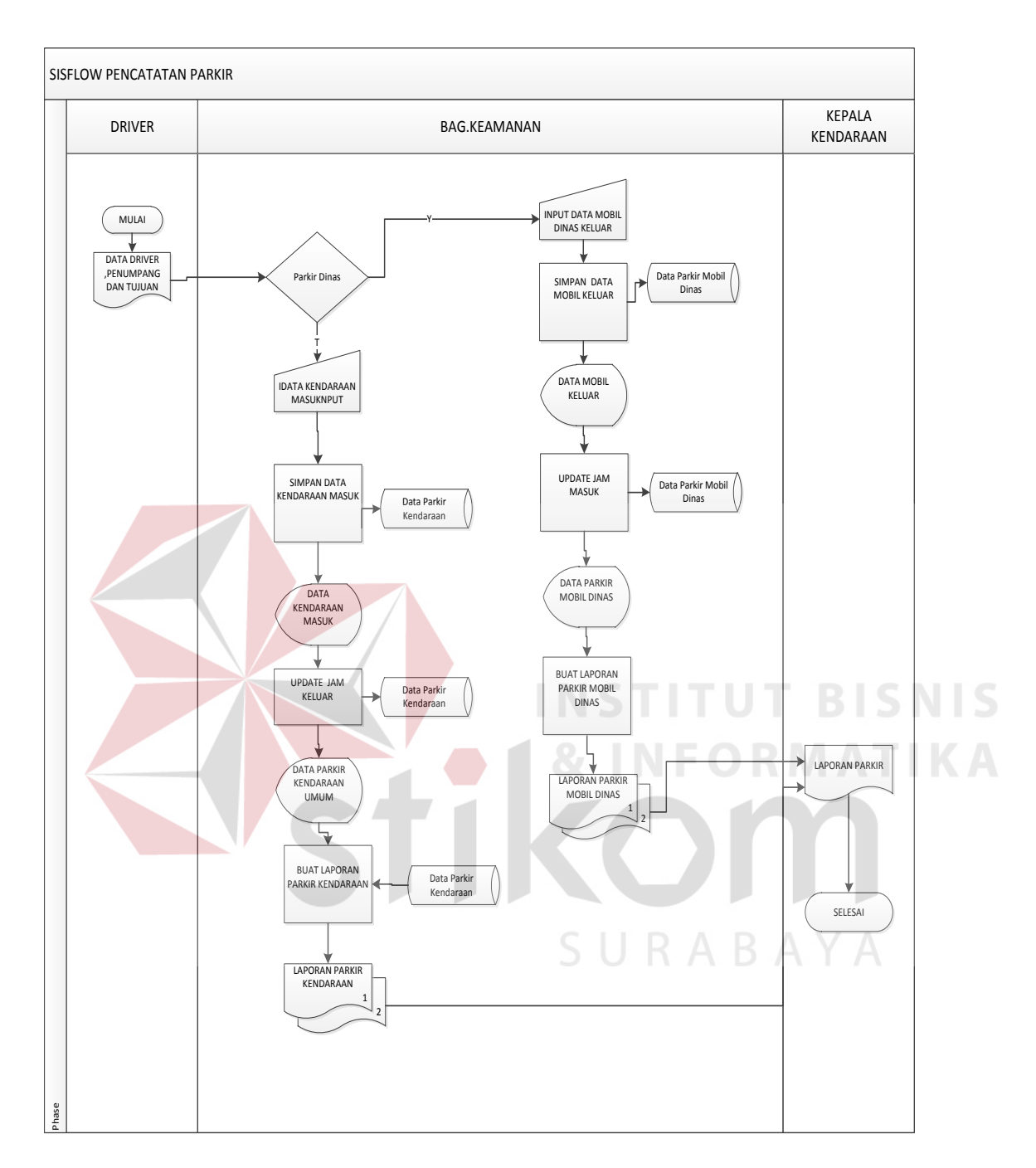

Gambar 4.6 *System Flow* Parkir

Proses dimulai dari menggolongkan parkir yaitu jika kendaraan dinas keluar maka data diinput pada *Form* parkir dinas yang menyimpan data *Driver*, tujuan, jumlah penumpang serta waktu keluar, jika kendaraan tamu masuk maka data diinputkan dalam *Form* jurnal parkir umum yang mencatat data kendaraan serta waktu masuk kendaraan dari *Data Base* parkir maka tiap bulannya direkap dan dijadikan laporan parkir dinas maupun parkir umum.

## **4.3 Perancangan Sistem**

Setelah melakukan analisis sistem, maka selanjutnya dilakukan desain sistem. Langkah-langkah yang dilakukan dalam desain sistem ini adalah:

- 1. *System Flow*
- 2. HIPO
- 3. *Context Diagram*
- 4. *Data Flow Diagram* (DFD)
- 5. *CDM* & *PDM*
- 6. DBMS
- 7. Desain *Input Output*

Ketujuh langkah tersebut dijelaskan sebagai berikut: NGC RNATIKA

## **4.3.1 Hierarchy Input Output**

**T BISNIS** 

SURABAYA

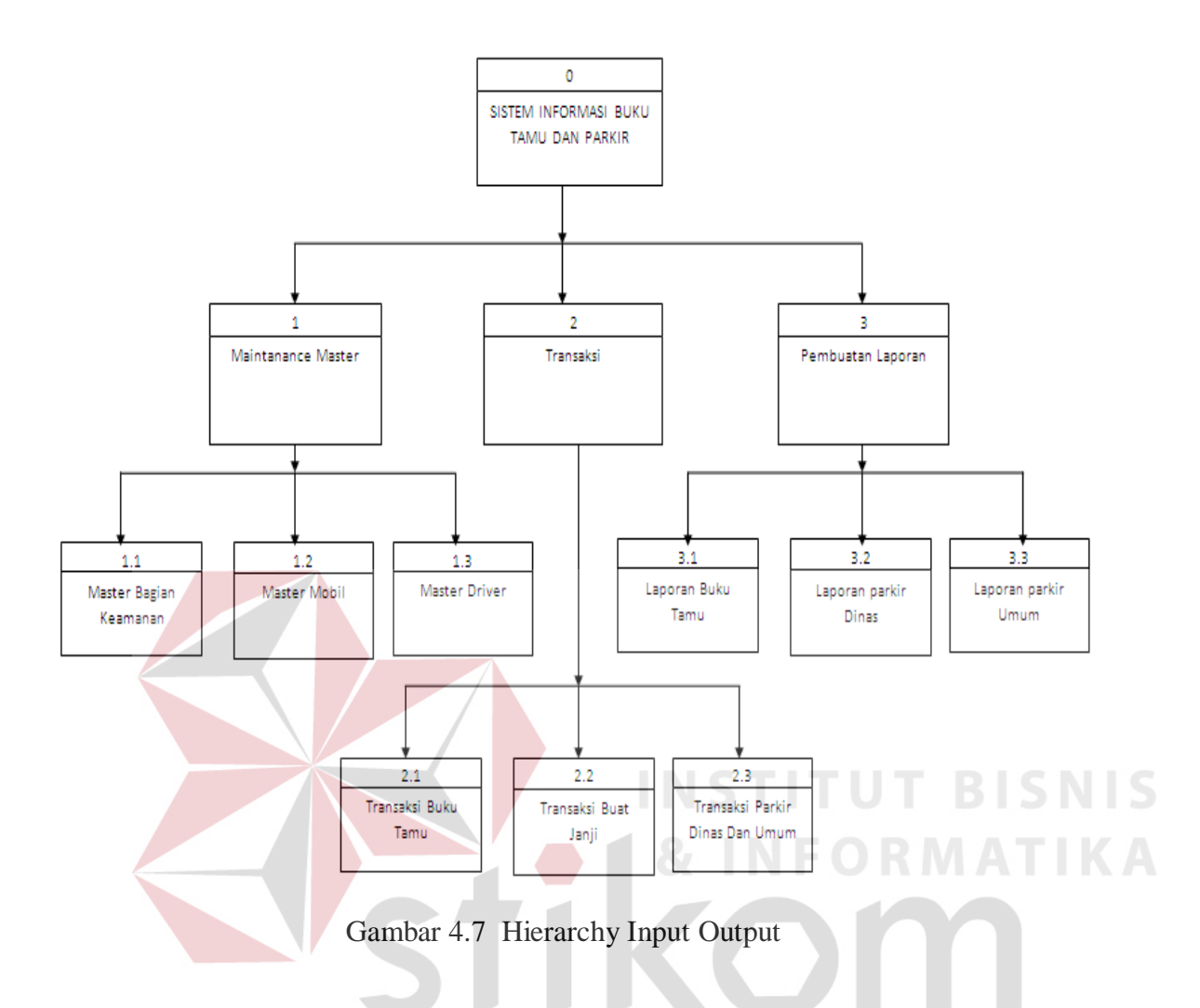

*Hierarchy Input Output*(HIPO) berguna sebagai alat desain dan teknik dokumentasi dalam siklus pengembangan sistem yang berbasis pada fungsi. Gambar 4.7 adalah *hierarchy chart* dari Rancang Bangun Aplikasi Buku Tamu dan Parkir pada PT. PLN (PERSERO) APJ Kediri.

### **4.3.1 Data Flow Diagram (DFD)**

DFD merupakan perangkat yang digunakan pada metodologi pengembangan sistem yang terstruktur. DFD dapat menggambarkan seluruh kegiatan yang terdapat pada Sistem Aplikasi Buku Tamu dan Parkir PT. PLN (PERSERO) APJ Kediri secara jelas.

## **A.** *Context Diagram*

*Context Diagram* adalah gambaran menyeluruh dari DFD. Didalam *Context Diagram* terdapat 3(tiga) *external entity,* yaitu : Bagian Keamanan, kepala Seksi umum umum, Kepala Kendaraan untuk detailnya Pada gambar 4.8 dibawah ini

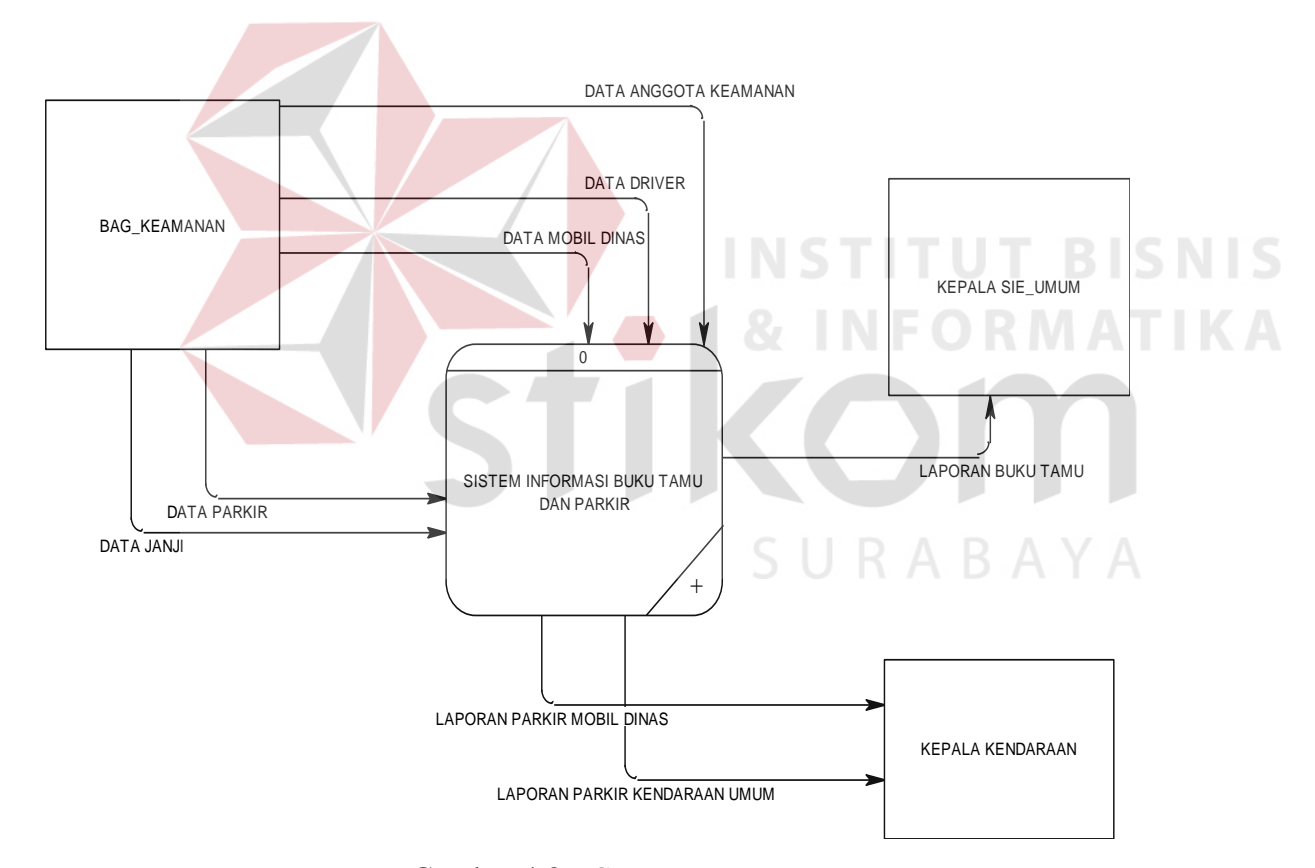

Gambar 4.8*Context Diagram*

## **C.DFD Level**

Pada DFD Level 0 ini yaitu mengelola data master, melakukan transaksi, dan membuat laporan tabel Seperti terlihat pada gambar 4.9 DFD level 0

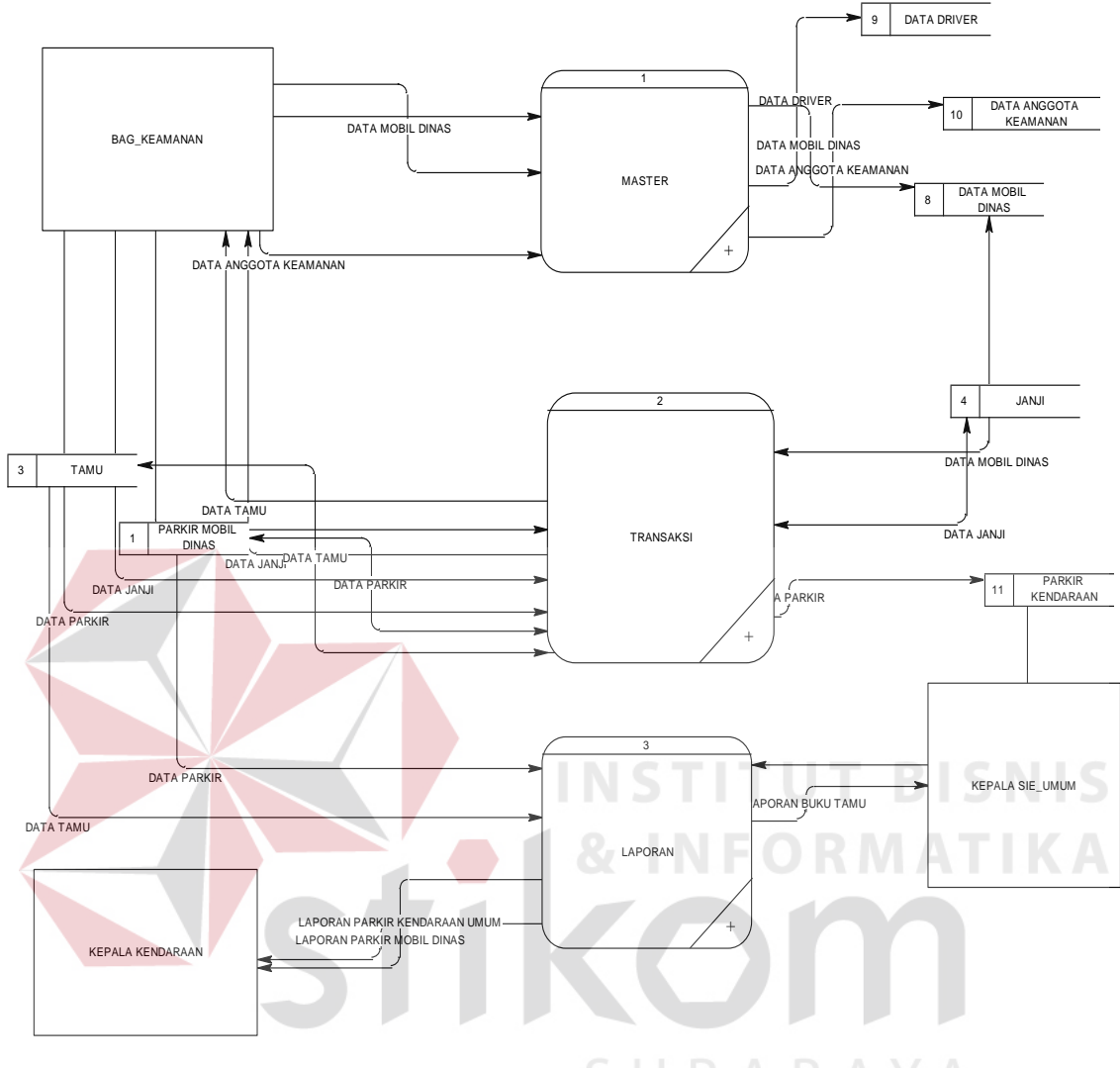

Gambar 4.9 DFD level 0 A B A Y A

## **D. DFD Level 1**

## **a.Menyimpan Data Master**

Pada DFD level 1 proses mengelola data *master* terdapat 1 sub proses, yaitu mengelola data *master* Anggota Keamanan, *Driver* dan Mobil kemudian di simpan ke dalam *Data Base*, Seperti pada gambar 4.10 di bawah ini.

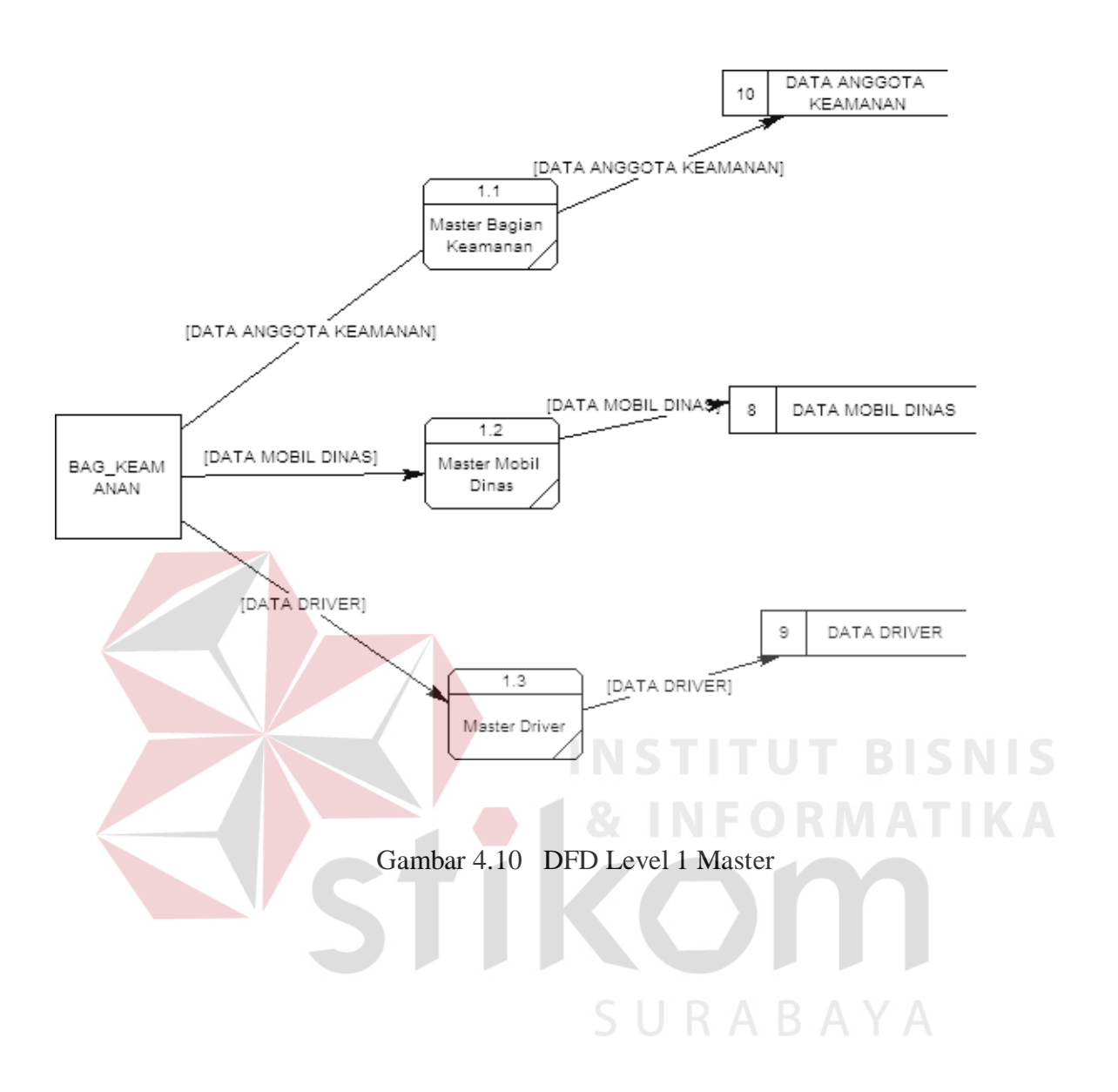

## **b.Menyimpan Data Transaksi**

 Pada DFD level 1 Transaksi bagian keamanan mennginputkan data tamu , data janji dan juga data parkir umum dan parkir dinas pada masing– masing *Form* menurut penggolongannya.

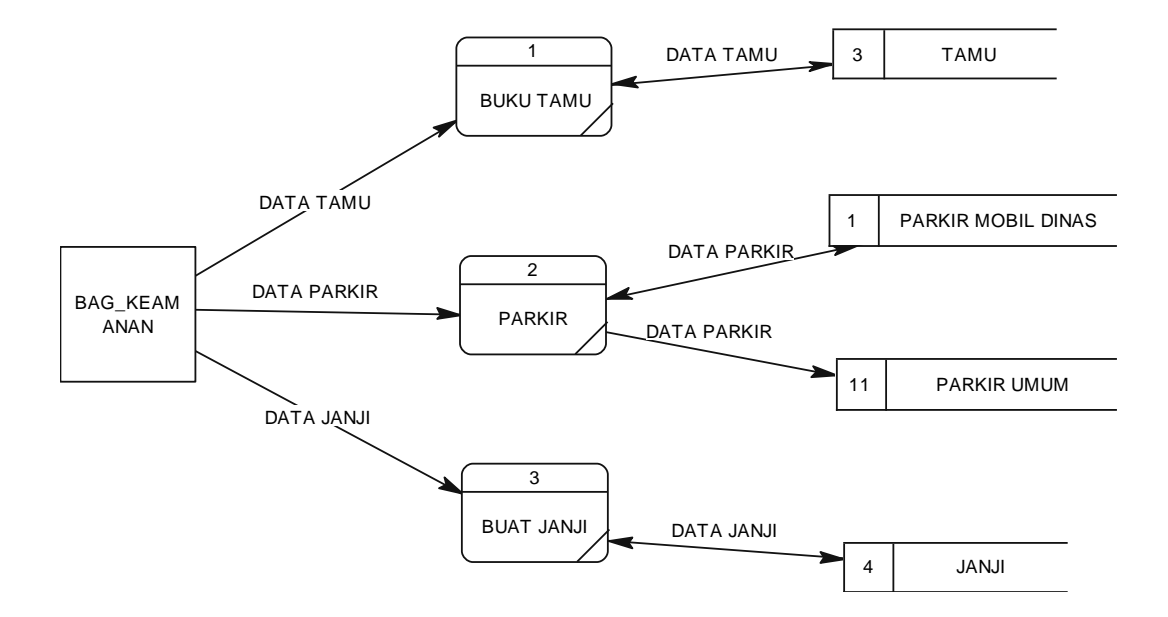

Gambar 4.11 DFD Level 1 Transaksi

## **C.Pembuatan Laporan**

Pada DFD Level 1 Laporan yaitu proses pempuatan laporan yang datanya diambil dari masing – masing *Data Base* transaksi yang kemudian aplikasi otomatis menampilkan laporan sesuai dengan bulan yang diinputkan adapun laporan yang dihasilkan yaitu Laporan Buku Tamu yang berisi kunjungan tamu , Laporan parkir dinas yang berisi mengenai Informasi keluar masuknya mobil dinas maupun mobil operasional PLN APJ Kediri sedangkan Laporan Parkir umum yaitu laporan yang berisi Informasi keluar masuknya kendaraan milik pengunjung PLN APJ KEDIRI.

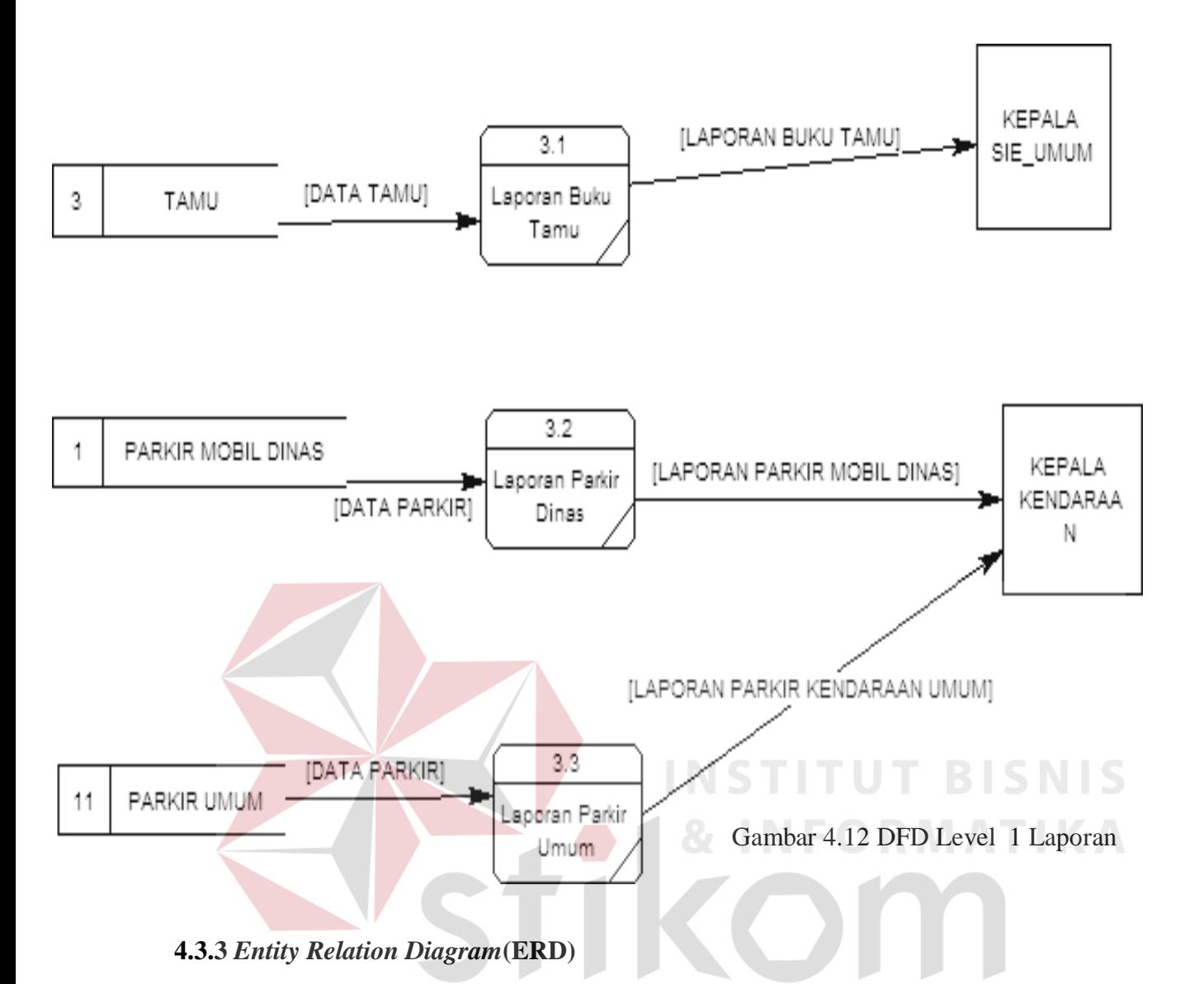

*Entity Relation Diagram(ERD)* menggambarkan hubungan data dari tabel satu ke tabel yang lain. Berikut ini *Entity Relation Diagram* dari Sistem Informasi Aplikai Buku Tamu dan Parkir PT. PLN (PERSERO) APJ Kediri.

**a.** *Conceptual Data model* 

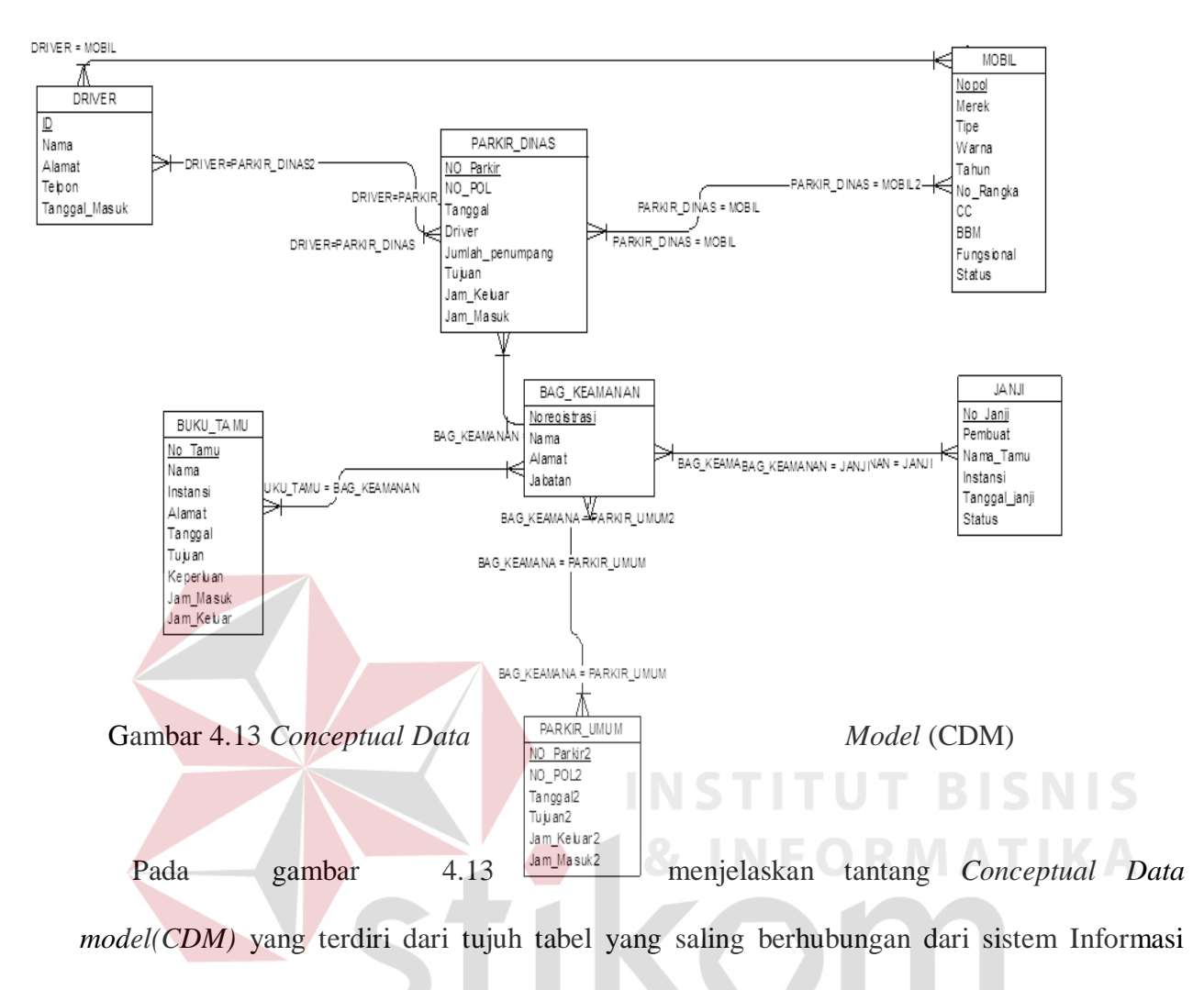

SURABAYA

Aplikasi Buku Tamu dan Parkir PT. PLN (PERSERO) APJ Kediri.

Pada Gambar 4.14 menjelaskan tentang *Physical Data Model* yang telah di*generate* dari conceptual data model yang sebelumya dari Sistem Informasi Aplikasi Buku Tamu dan parkir PT. PLN (APJ) Kediri.

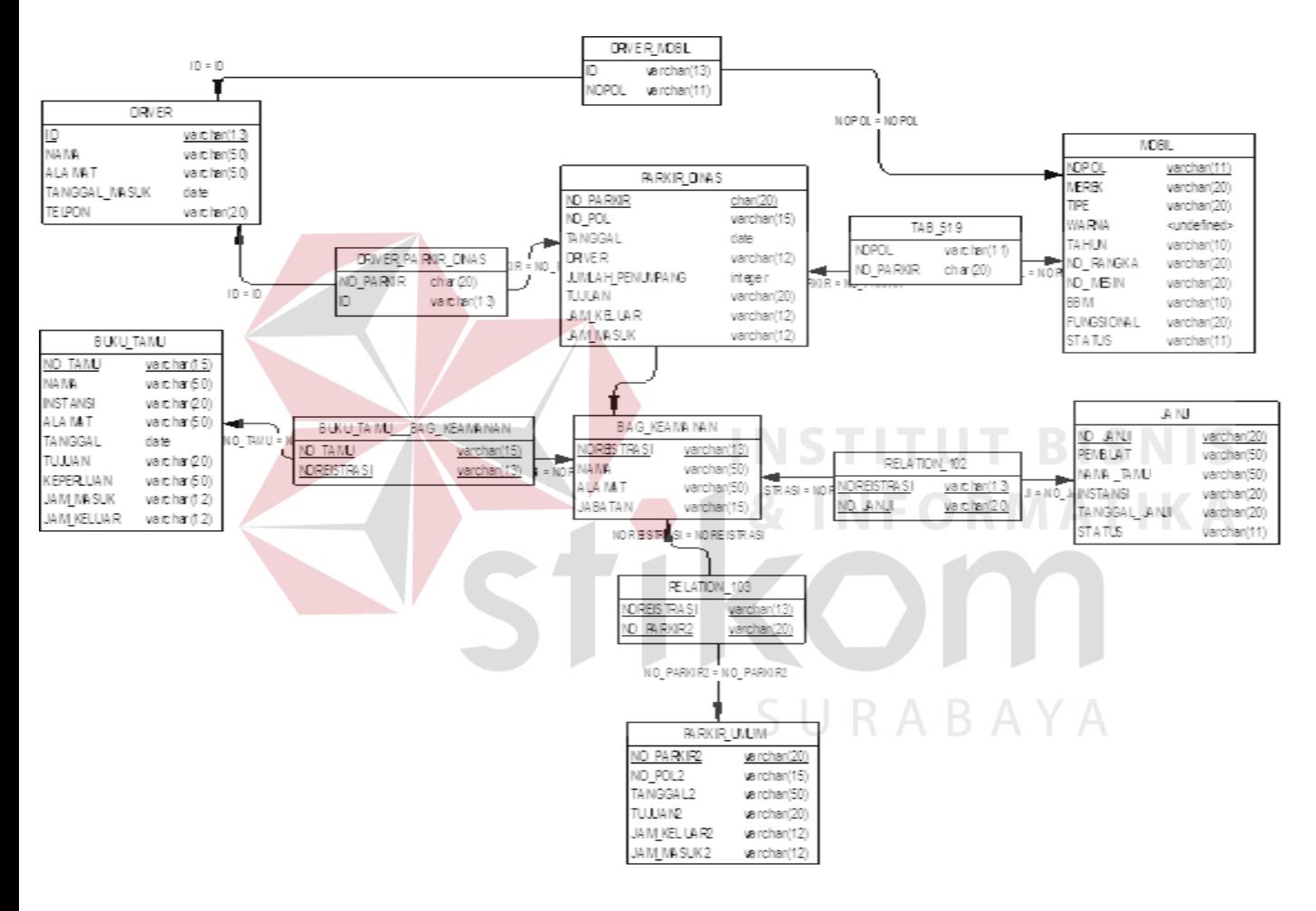

Gambar 4. 14 *Physical Data Model* (PDM)

## **4.4 Strukture** *Data Base*

Dalam sub bab ini dijelaskan struktur tabel-tabel yang digunakan dalam pembuatan Sistem Informasi Aplikasi Buku Tamu dan Parkir. Data- data dibawah ini menjelaskan satu – persatu detail dari struktur tabel setiap tabelnya.

- a. Tabel Anggota Keamanan
	- Nama Tabel : Tabel Anggota Keamanan
	- *Primary Key* : Noregistrasi

*Foreign Key* : -

Fungsi : Menyimpan Data Anggota Keamanan(Login)

## **Tabel 4.1** Struktur tabel Anggota Keamanan

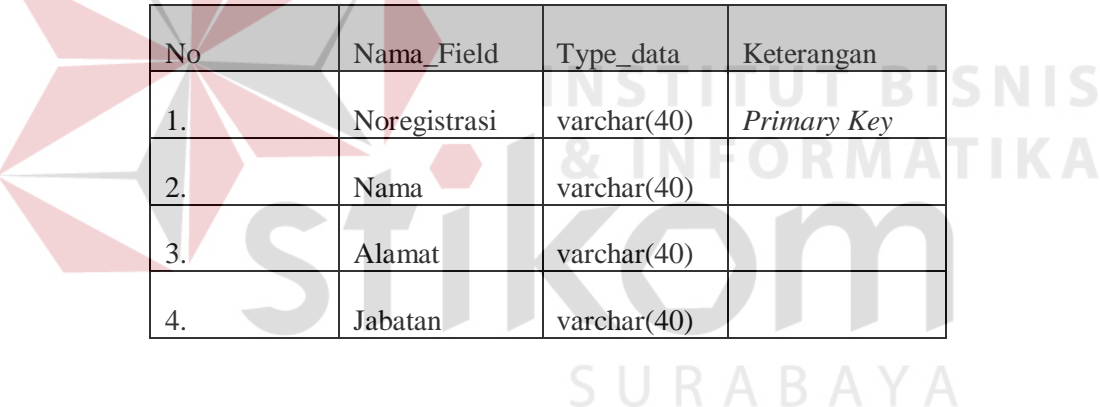

- b. Tabel *Driver*
- Nama Tabel : Tabel *Driver*
- *Primary Key* : id
- *Foreign Key* : -
- Fungsi : Menyimpan Data *Driver*

**Tabel 4.2** Strukture Tabel *Driver*

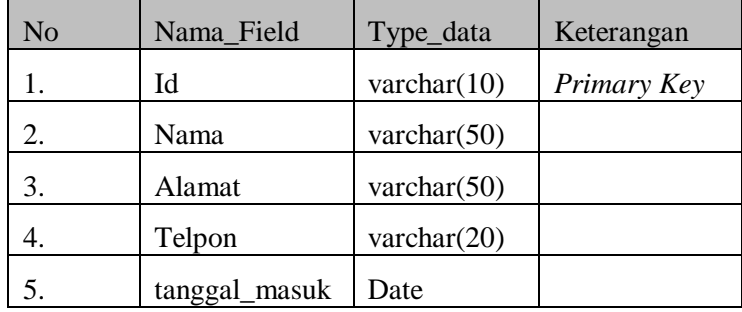

## c. Tabel Mobil

- Nama Tabel : Tabel Mobil
- *Primary Key* : NOPOL

*Foreign Key* : -

Fungsi : Menyimpan Data Mobil

## Tabel 4.3 Struktur Tabel Mobil UT BISNIS

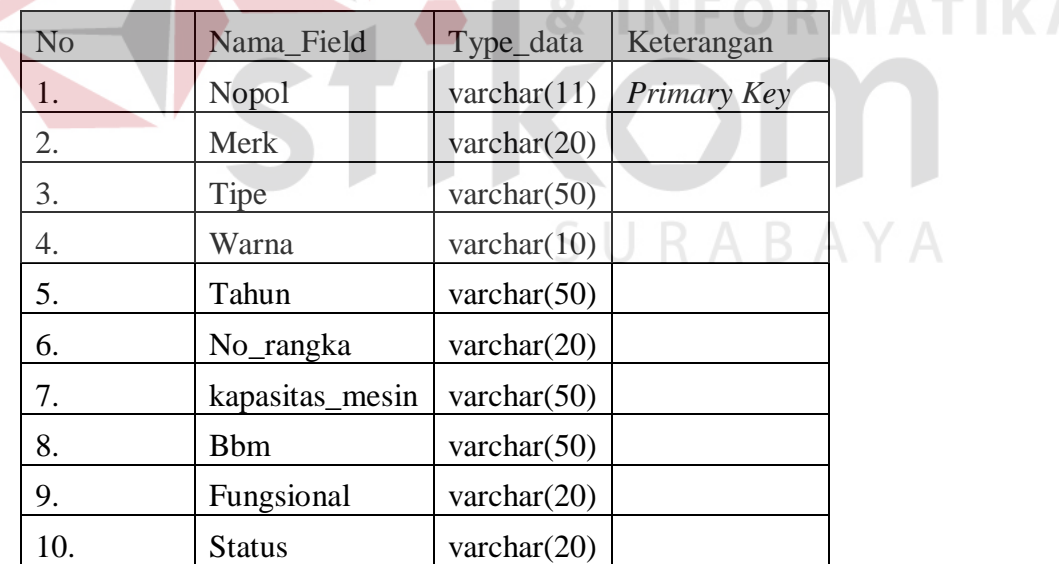

## d. Tabel Parkir Dinas

Nama Tabel : Tabel Parkir Dinas

*Primary Key* : NO\_PARKIR

*Foreign Key* : -

Fungsi : Menyimpan Data Parkir Dinas

## **Tabel 4.4** Struktur Tabel Parkir Dinas

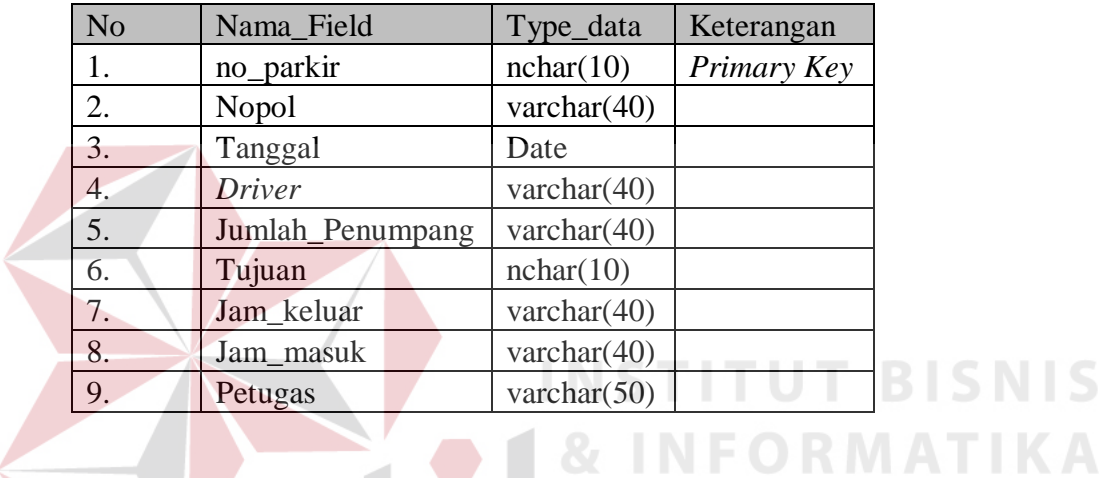

## e. Tabel Parkir Umum

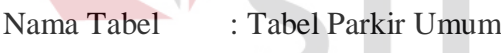

*Primary Key* : NO\_PARKIR

*Foreign Key* : -

Fungsi : Menyimpan Data Parkir Umum\

**Tabel 4.5** Struktur Tabel Parkir Umum

RABAYA

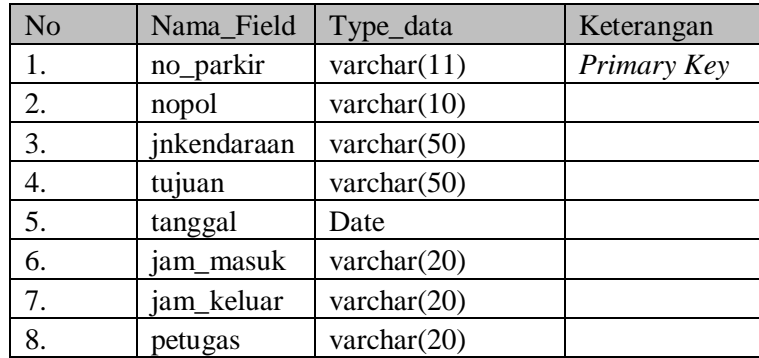

f. Tabel Janji

Nama Tabel : Tabel Janji

*Primary Key* : NO\_JANJI

*Foreign Key* : -

Fungsi : Menyimpan Data Janji

**Tabel 4.6** Struktur Tabel Janji

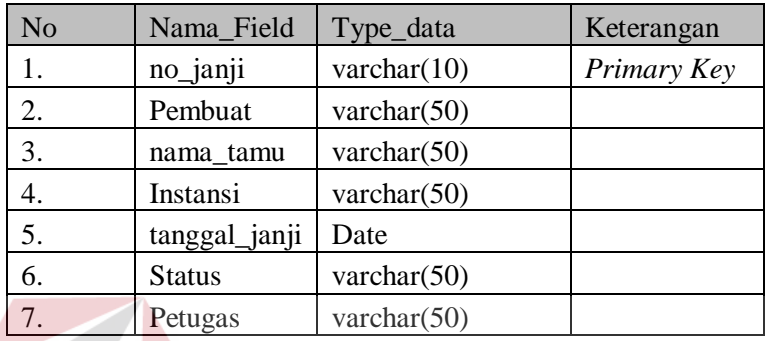

g. Tabel Buku Tamu

Nama Tabel : Tabel Buku Tamu

*Primary Key* : NO\_TAMU

*Foreign Key* 

Fungsi : Menyimpan Data Tamu

## **Tabel 4.7** Struktur Tabel Buku Tamu

**TUT BISNIS** 

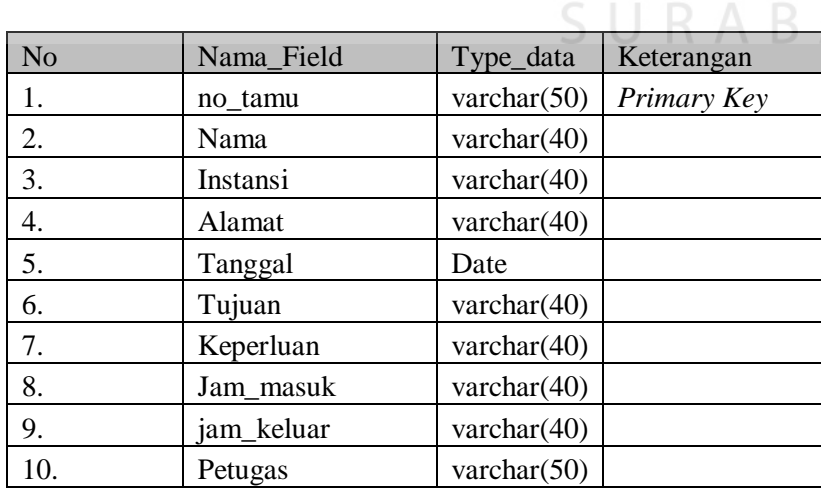

## **4.5 Disain Input & Output**

Desain input/output merupakan rancangan *input/output* berupa *Form* untuk memasukkan data dan laporan sebagai Informasi yang dihasilkan dari pengolahan data. Desain *input/output* juga merupakan acuan pembuatan aplikasi dalam merancang dan membangun *system*.

## **a. Login**

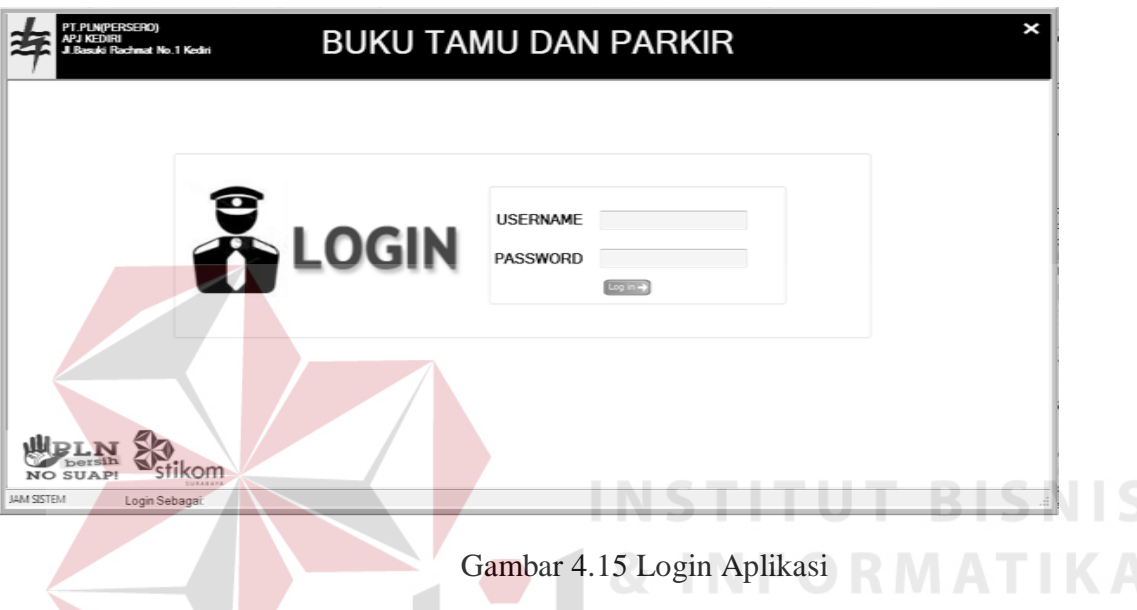

*Form* ini digunakan sebagai Login yang menggunakan nama anggota keamanan senbagai username dn nomer registrasi sebagai passwordnya tiap anggota memiliki hak akses yang berbeda sesuai dengan jabatan yaitu koordinator atau anggota jika login gagal maka keluar notifikasi login gagal dan jika login berhasil maka keluar notifikasi login berhasi Seperti pada gambar 4.15l.

## **b. Menu Utama**

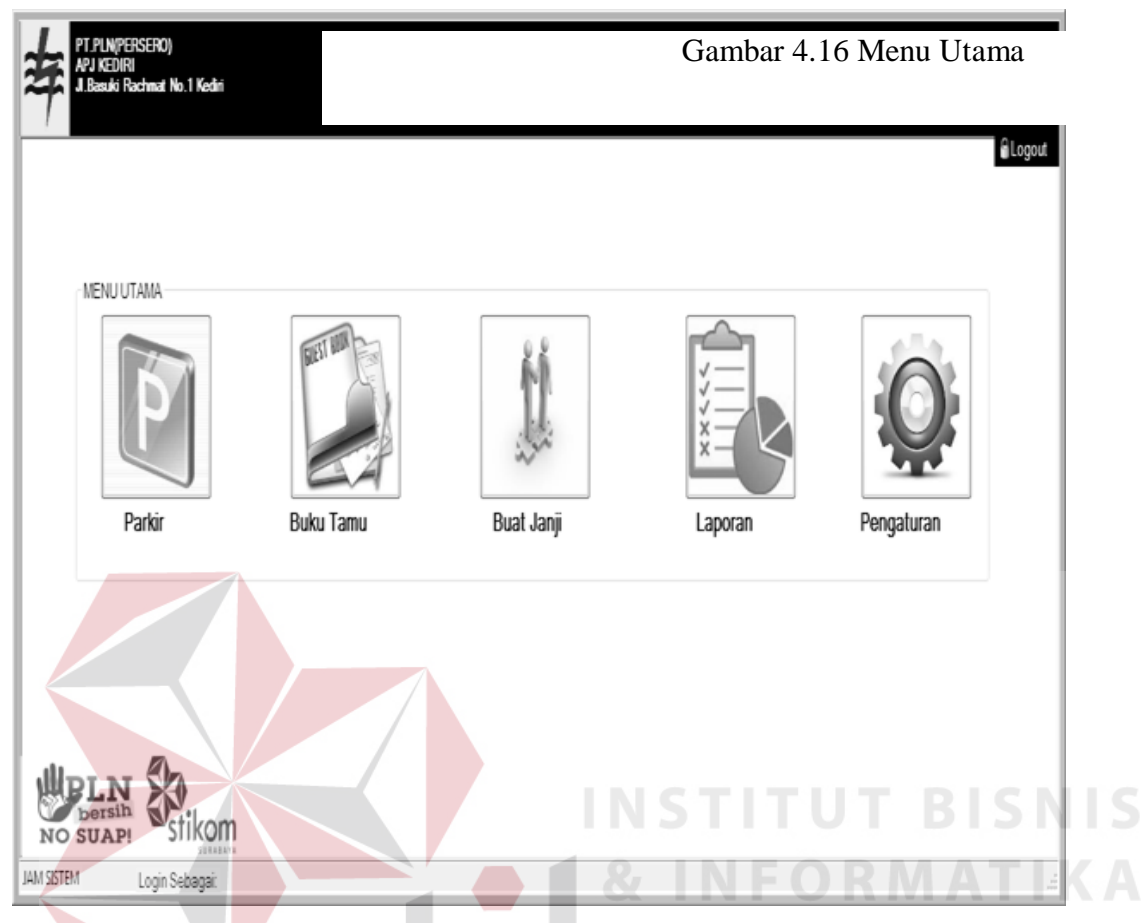

Menu utama ini berisikan tombol – tombol untuk mengakses *Form – Form* yang ada didalam aplikasi ini seperti pengaturan yang berisi data master , tombol laporan yang berisi laporan – laporan dan juga 3 tombol transaksi yaitu parkir, buku tamu dan buat janji dan juga tombol log out yang berfungsi untuk keluar dari Menu utama dan kembali ke *Form login Driver.*

## **c. Pengaturan**

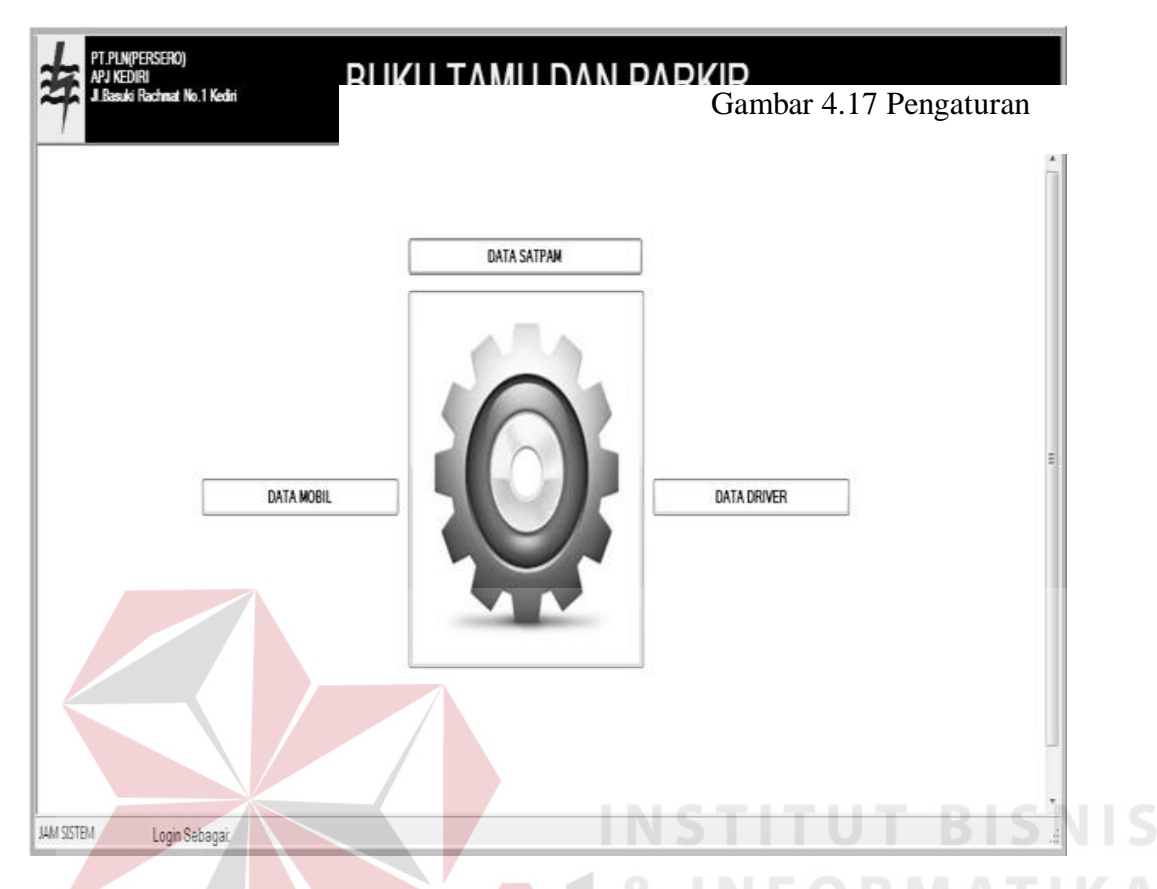

*Form* Pengaturan ini berisi data master seperti master anggota keamanan yang juga sebagai master login atau hak akses user diatur dalam master ini, kemudian ada master *Driver* yang berisi data *Driver* (sopir) untuk kendaraan dinas , dan yang terakhir adalah master mobil (Mobil Dinas ) yang berisi data rinci mobil dinas milik PLN APJ Kediri.

## **d. Master Anggota Keamanan**

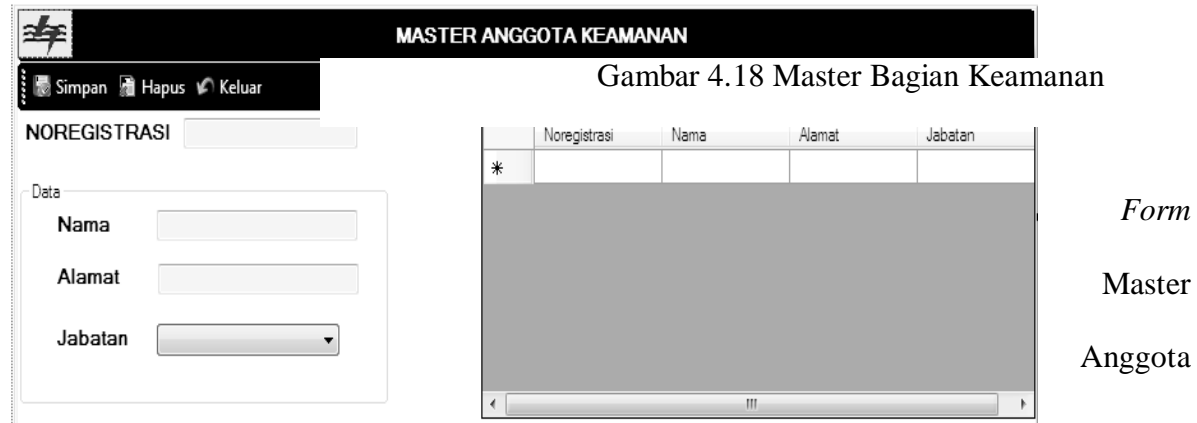

Keamanan ini digunakan untuk menyimpan data Anggota Keamanan untuk keperluan Login, terdapat 3 fungsi yaitu simpan, Hapus dan Update data Anggota Keamanan.

## **e. Master** *Driver*

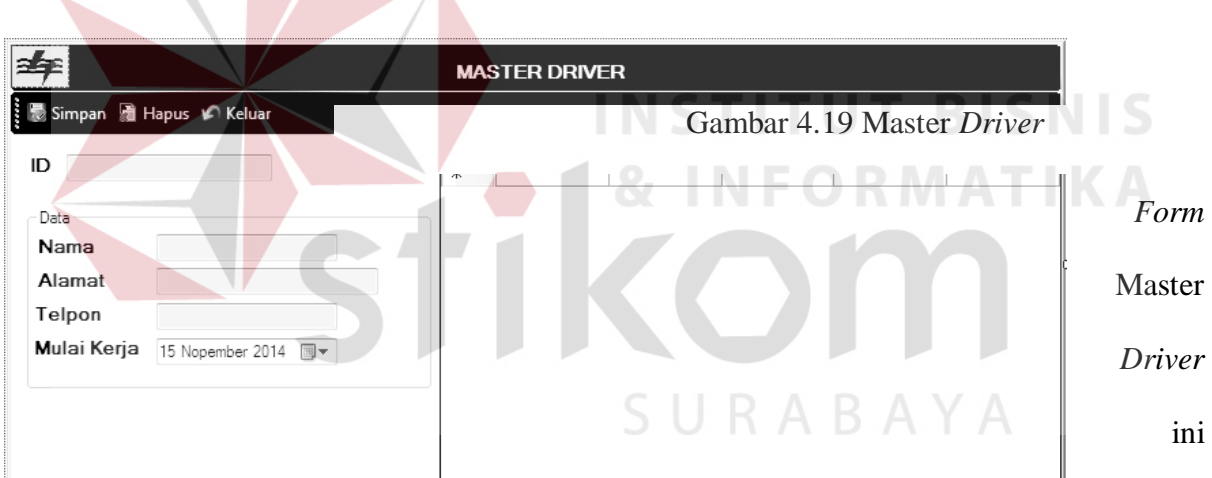

digunakan untuk menyimpan data *Driver* ,terdapat 3 fungsi yaitu simpan, Hapus dan Update

data *Driver*.

## **f. Master Mobil**

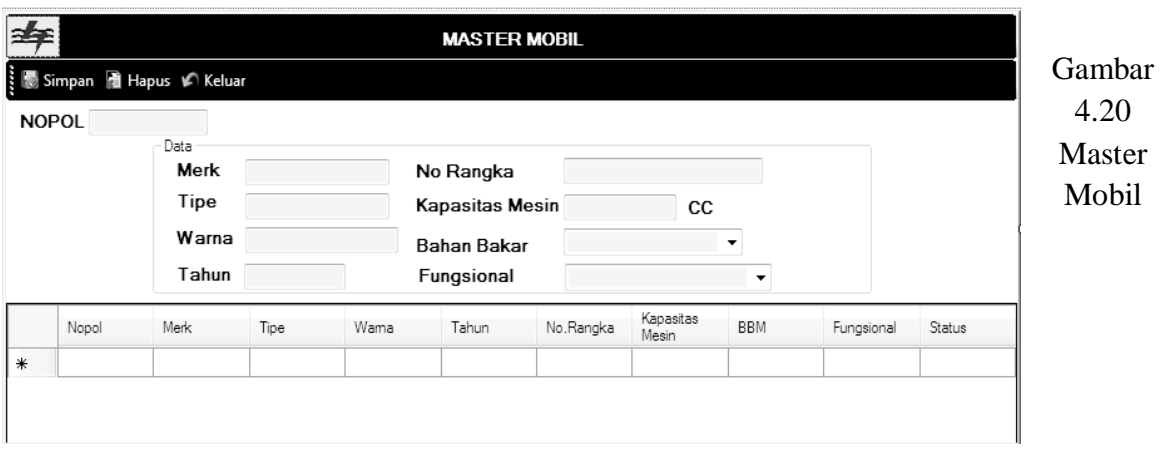

 *Form* Master Mobil ini digunakan untuk menyimpan data Mobil Dinas, terdapat 3 fungsi yaitu simpan,Haous dan Update data Mobil Dinas.

## **g. Transaksi Buku Tamu**

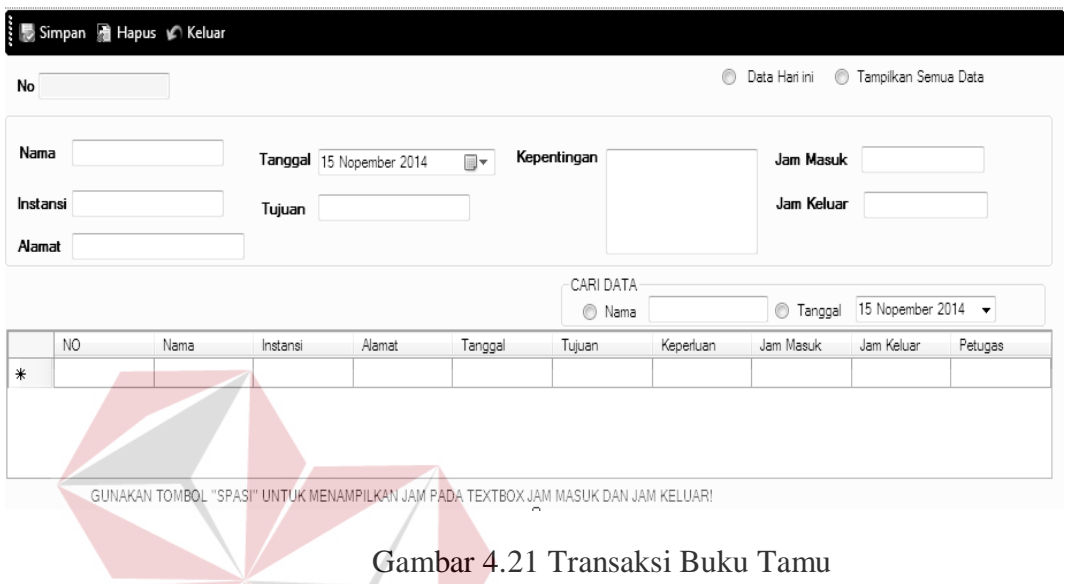

 *Form* Buku Tamu ini digunakan untuk mencatat data tamu yang mengunjungi kantor PLN APJ Kediri *Form* ini dapat mencatat data keluar masuknya tamu serta kepentingan tamu, terdapat 3 tombol yaitu simpan, hapus dan keluar.<br>R A B A Y A

## **h. Transaksi Parkir**

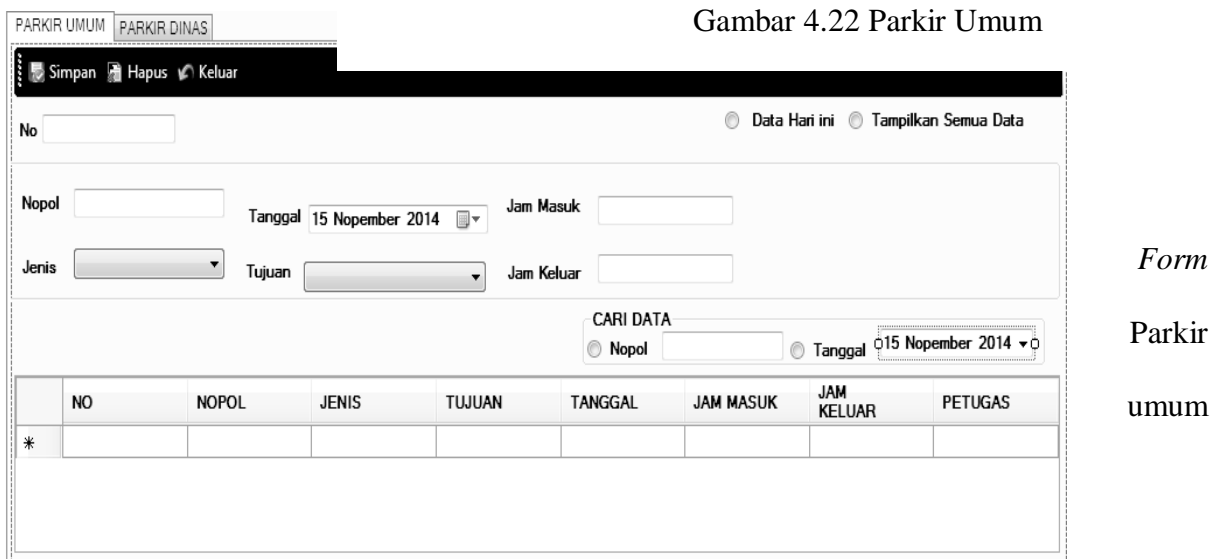

digunakan untuk mencatat kendaraan tamu yang masuk ke area APJ yang didalamnya juga terdapat waktu masuk dan keluar kendaraan didalam *Form* ini terdapat 3 tombol yaitu simpan, hapus dan keluar serta fitur cari data yang digunakan untuk mencari data parkir.

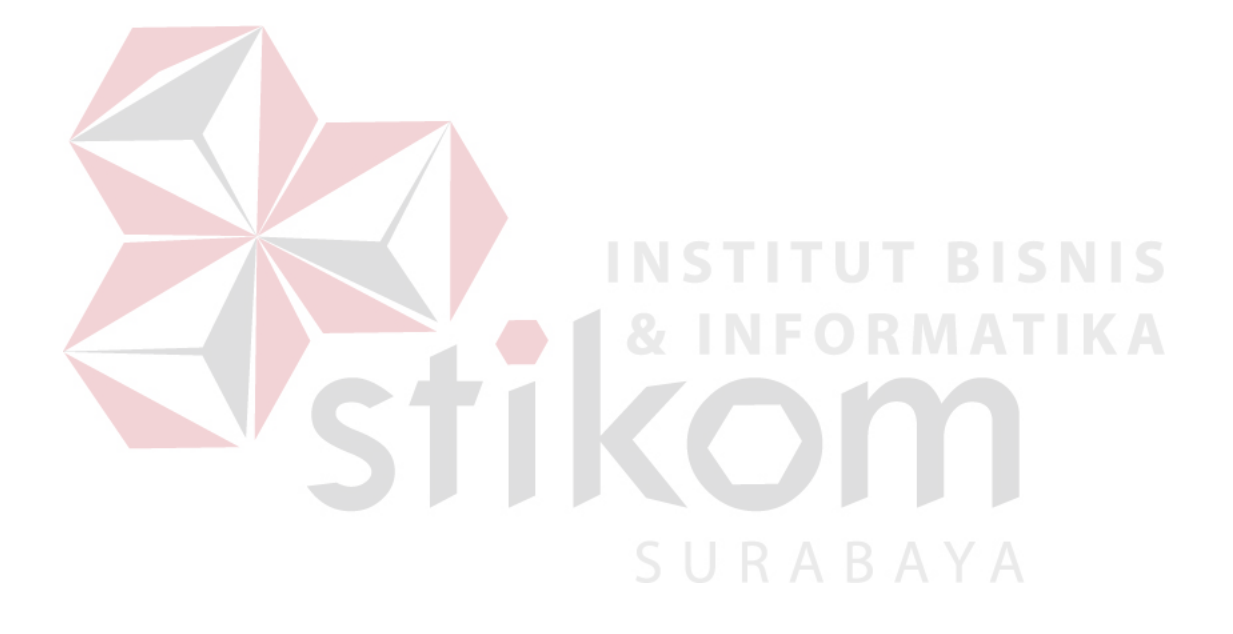

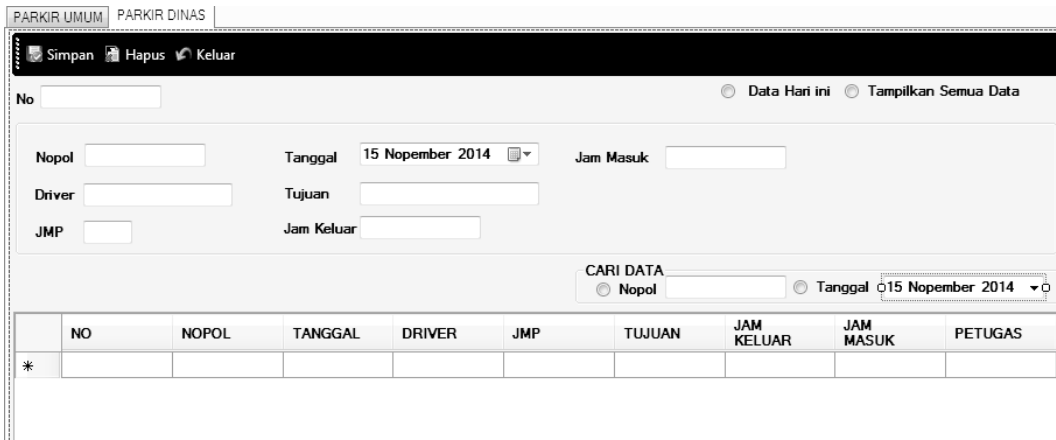

Gambar 4.23 Parkir Dinas

 *Form* Parkir dinas digunakan untuk mencatat keluar masuknya mobil dinas milik PLN APJ Kediri yang mencatat waktu keluar dan data tujuan sama seperti *Form* Parkir Umum *Form* ini juga terdapat 3 tombol yaitu simpan, hapus, keluar dan fitur cari data.

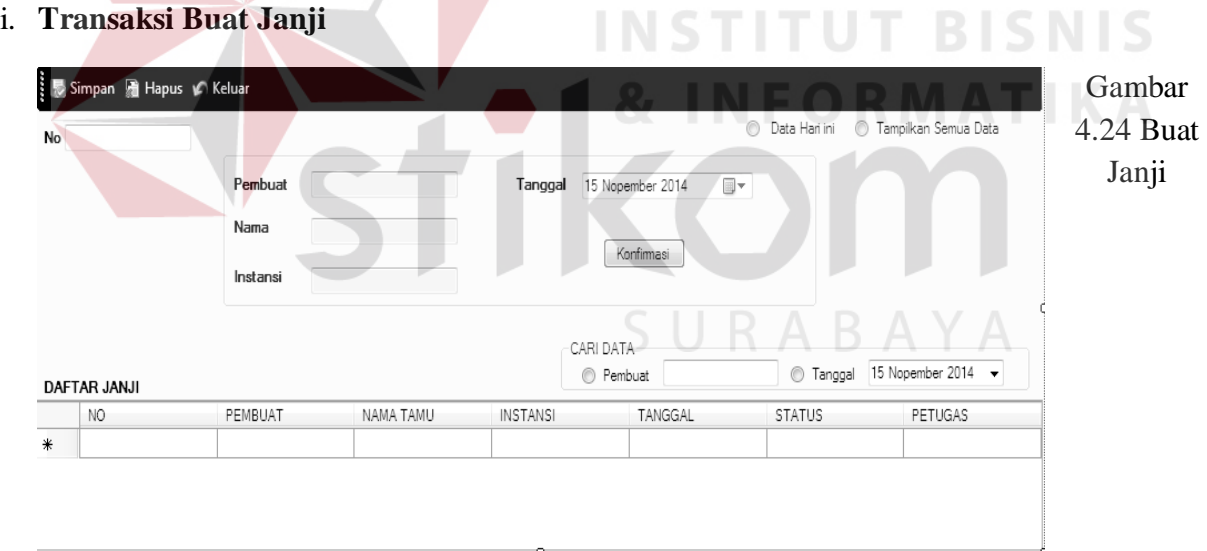

*Form* Buat Janjin digunakan untuk menyimpan data janji yang didalamnya terdapat 3 tombol yaitu simpan, hapus , keluar dan konfirmasi tombol konfirmasin digunakan untuk mengubah status janji jika tamu mengonfirmasi janji maka status janji dirubah menjadi " TERKONFIRMASI".

## **j. Laporan Buku Tamu**

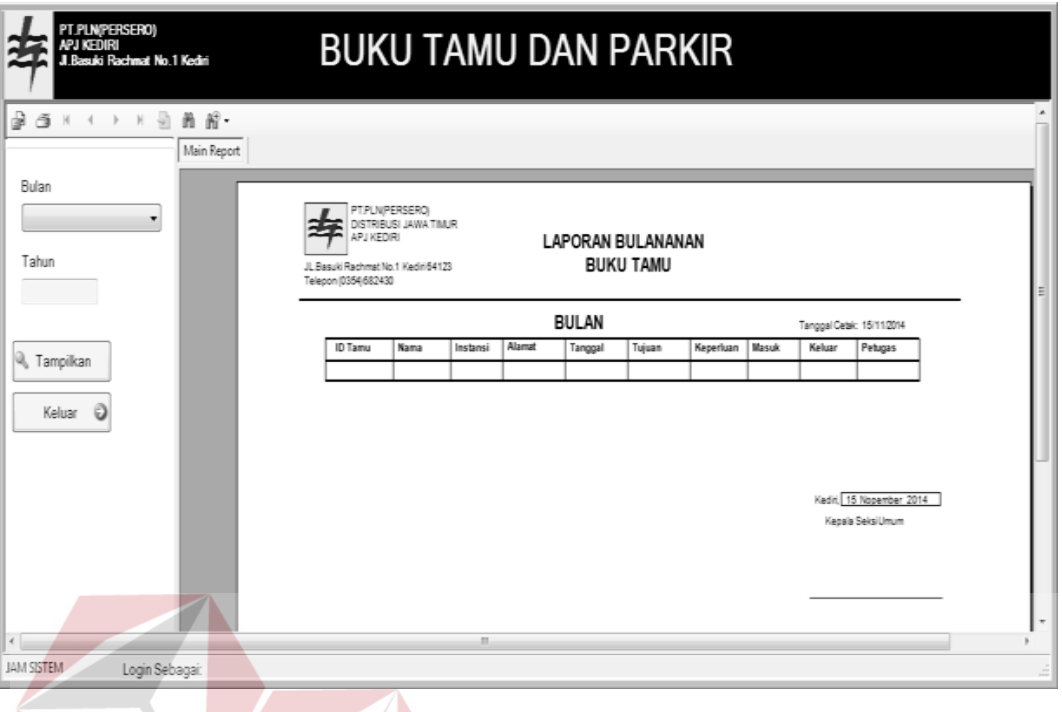

Gambar 4.25 Laporan Buku Tamu

*Form* Laporan Buku tamu ini berfungsi untuk mencetak laporan buku tamu sesuai tanggal yang diinginkan terdapat 1 combobox untuk memilih bulan dan juga textbox untuk menginputkan tahun dan juga terdapat tombol tampil untuk menampilkan data serta tombol keluar untuk keluar .SURABAYA

## **k. Laporan Data Parkir Dinas**

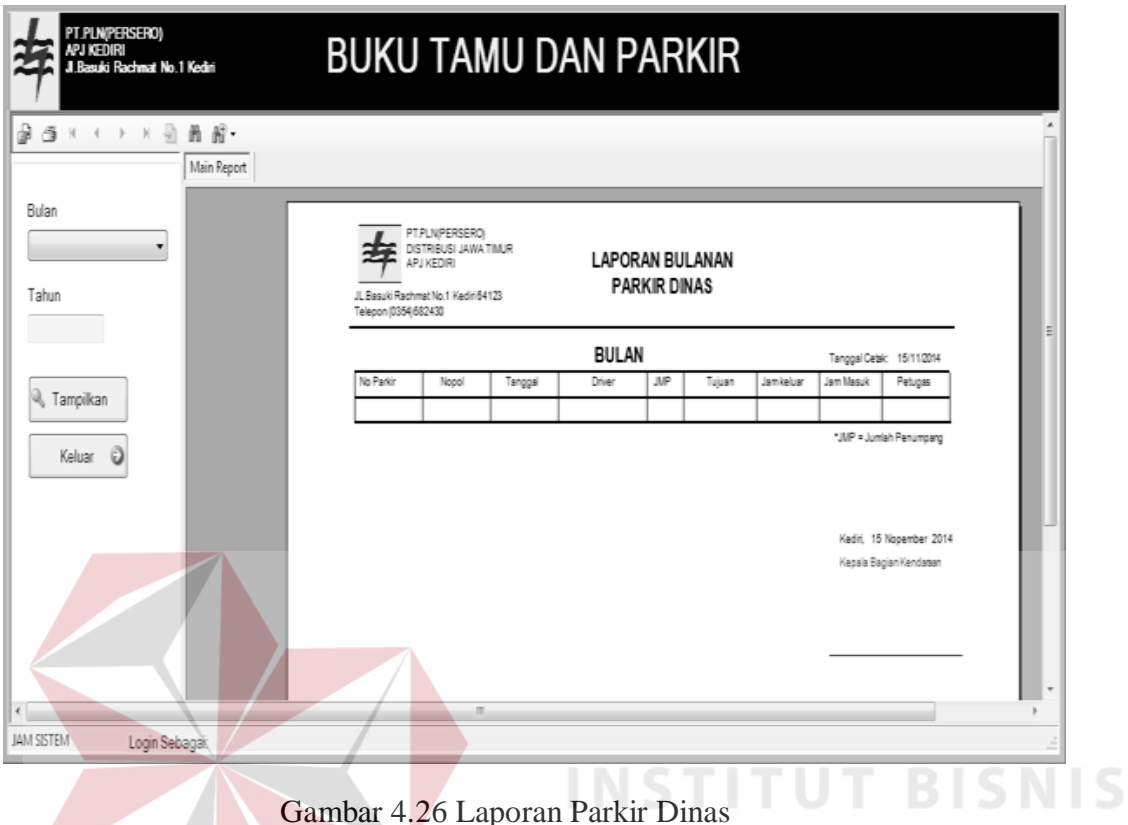

*Form* Laporan Parkir Dinas ini berfungsi untuk mencetak laporan Parkir Dinas sesuai tanggal yang diinginkan laporan ini berisi data keluar masuknya mobil dinas( Penggunaan Mobil dinas ) selama satu bulan, terdapat 1 combobox untuk memilih bulan dan juga textbox untuk menginputkan tahun dan juga terdapatb tombol tampil untuk menampilkan data serta tombol keluar untuk keluar.

**INFORMATIKA** 

#### **l. Laporan Parkir Umum**

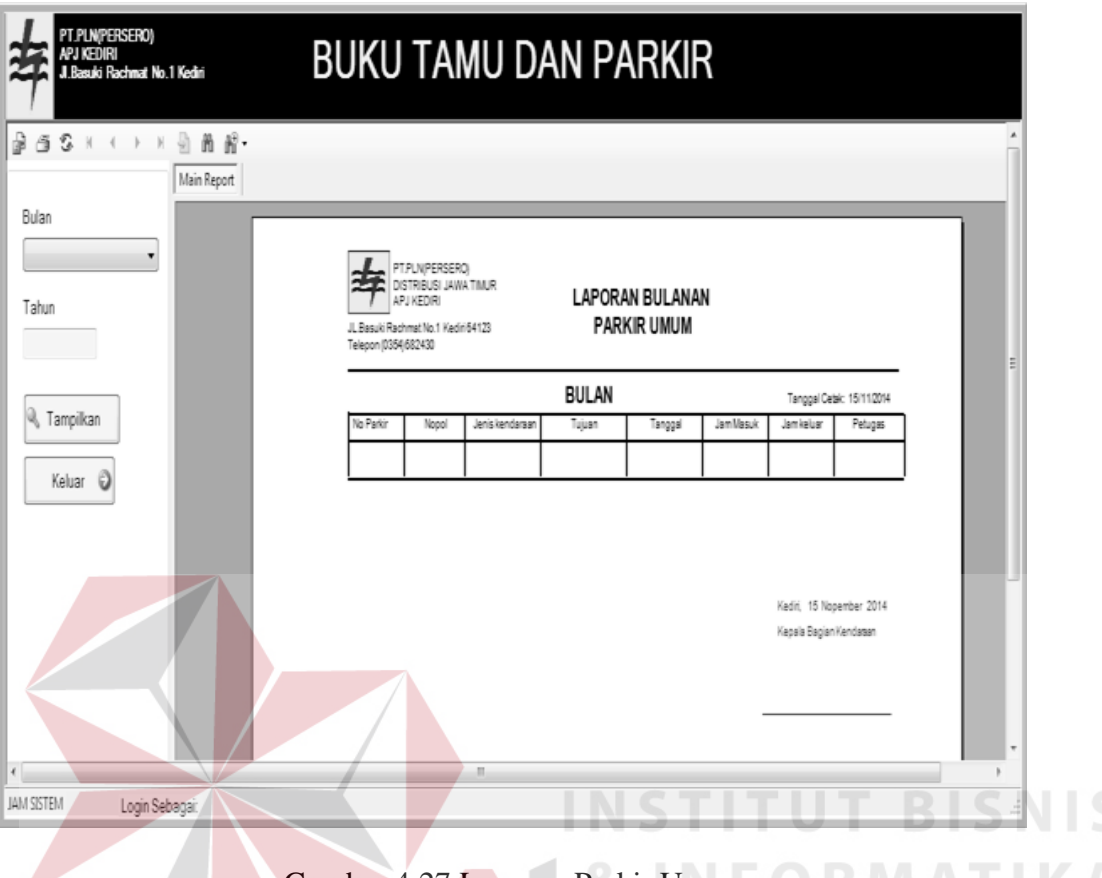

Gambar 4.27 Laporan Parkir Umum

*Form* Laporan Parkir Umum ini berfungsi untuk mencetak laporan Parkir Umum sesuai tanggal yang diinginkan laporan ini berisi data keluar masuknya kendaraan tamu selama satu bulan , terdapat 1 combobox untuk memilih bulan dan juga textbox untuk menginputkan tahun dan juga terdapat tombol tampil untuk menampilkan data serta tombol keluar untuk keluar.

#### **4.6 Teknologi yang Dibutuhkan**

Setelah pada bab sebelumnya menjelaskan tentang analisis dan desain sistem yang baru, maka di bawah ini diuraikan piranti-piranti yang mendukung untuk aplikasi yang dibuat.

## **4.6.1 Perangkat Keras**

Perangkat keras adalah komponen fisik yang membentuk sistem komputer dan mendukung komputer dalam menjalankan tugasnya. Perangkat keras yang dibutuhkan sistem adalah sebagai berikut :

- a. *Processor* Intel Pentium IV atau lebih.
- b. *Memory* 512 Mb atau lebih
- c. *Harddisk* 40 Gb atau lebih
- d. Monitor dengan resolusi minimal 1024 x 728
- e. *VGA Card* 8 *Mb , Printer, Mouse, dan Keyboard*

## **4.6.2 Perangkat Lunak**

Perangkat lunak adalah suatu progam komputer yang diperlukan untuk mengoperasikan fungsi dari perangkat keras. Adapun perangkat lunak yang digunakan dalam pembuatan aplikasi ini adalah sebagai berikut :

**TUT BISNIS** 

- a. Sistem Operasi menggunakan *Microsoft Windows XP* Prefesional atau diatasnya.
- b. *Data Base* untuk pengelohan data menggunakan *SQL Server 2005*
- c. Bahasa pemrogaman yang digunakan adalah Microsoft Visual Basic .NET 2005
- d. .NET Framework minimal versi 2.0.
- e. Untuk report menggunakan Crystal Report for Visual Studio .NET 2005.
- f. Untuk perancangan sistem menggunakan Power Designer 6.0 32-bit

## **4.7 Cara** *Setup* **Program**

Di bawah ini akan diuraikan cara setup program, dari aplikasi yang telah dihasilkan pada laporan ini.

- 1. Setelah memasukkan cd program, maka akan otomatis proses setup berjalan, karena program telah di setting dengan autorun.
- 2. Pada saat proses setup berjalan, maka selanjutnya hanya mengikuti perintah yang ada, karena pada program setup hanya berisi pernyataan–pernyataan, dan tidak begitu menyulitkan dalam penggunaannya.
- 3. Pastikan Microsoft SQL Express 2005 sudah terinstall dalam komputer tersebut.

## **4.8 Melakukan Pembahasan Terhadap Hasil Implementasi Sistem**

Berdasarkan desain I/O yang telah digambarkan sebelumnya, dan digabungkan dengan sistem flow yang baru, serta menggunakan database dan *developer* untuk membuatnya maka tampilan program sebagai berikut :

#### **a. Login**

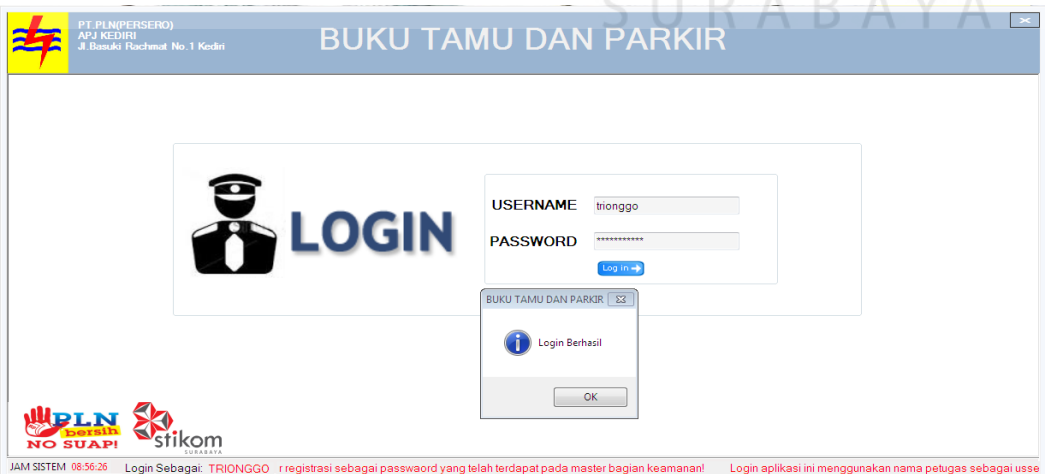

Gambar 4.28 Tampilan login

Tampilan diatas adalah tampilan *Form* login dimana untuk username menggunakan nama

petugas keamanan dan password menggunakan nomor registrasi petugas keamanan jika login berhasil maka tampil notifikasi "Login berhasil" dan tampilan dibawah ini adalah tampilan notifikasi jika login gagal.

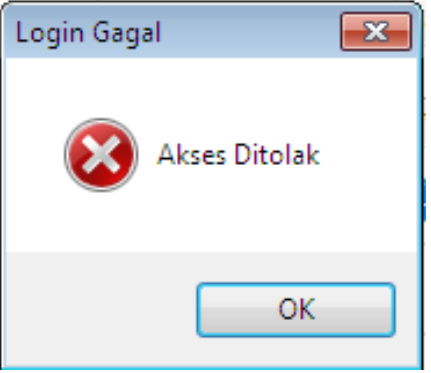

Gambar 4.29 Notifikasi login gagal

## **b. Menu utama**

Tampilan diatas adalah tampilan utama yang berisi menu – menu utama aplikasi seperti DIDN Pengaturan yang berisi data master, dan menu transaksi seperti parkir, buku tamu dan buat janji dan jiuga laporan yang berisi laporan – laporan .

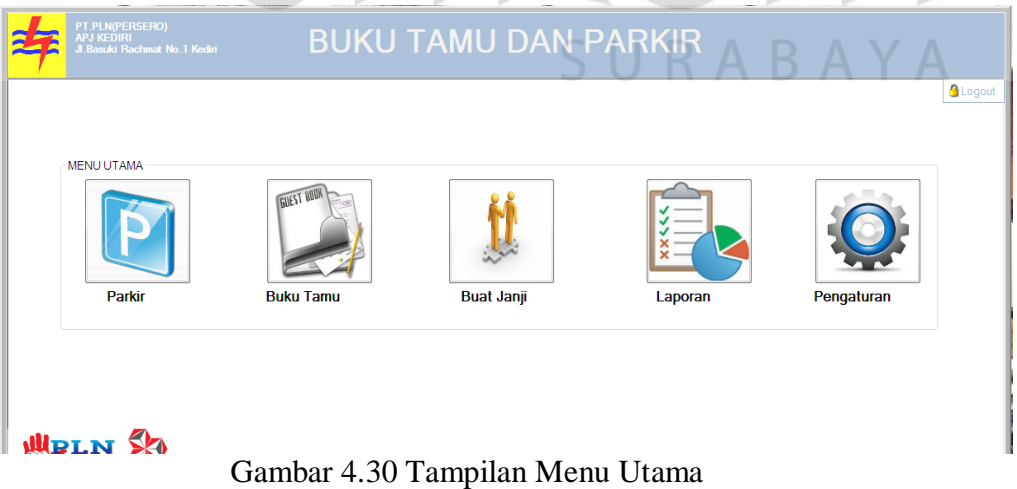

#### **c. Pengaturan**

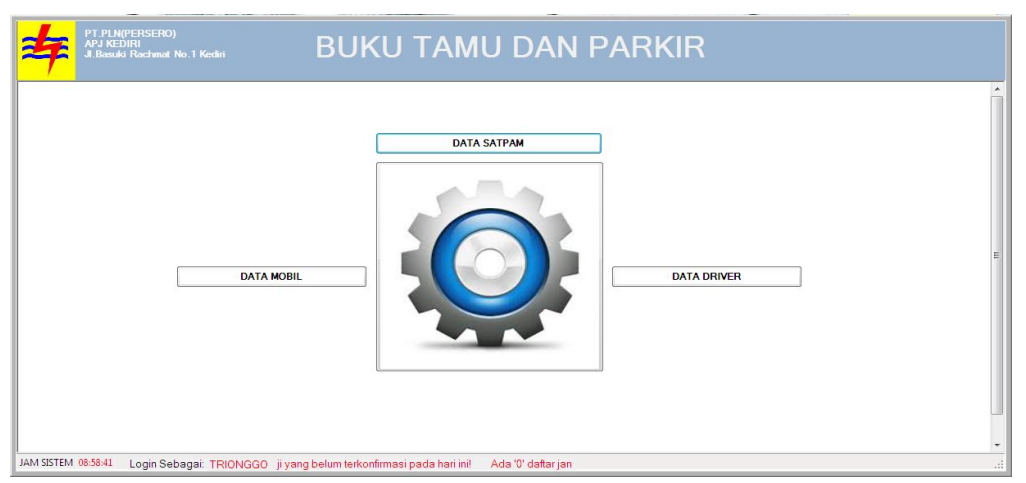

Tampilan diatas adalah tampilan *form* pengaturan yang berisi menu – menu untuk mengola data master antara lain master *Driver* ,Bagian keamanan (Satpam) dan master mobil.

#### **d. Master** *Driver*

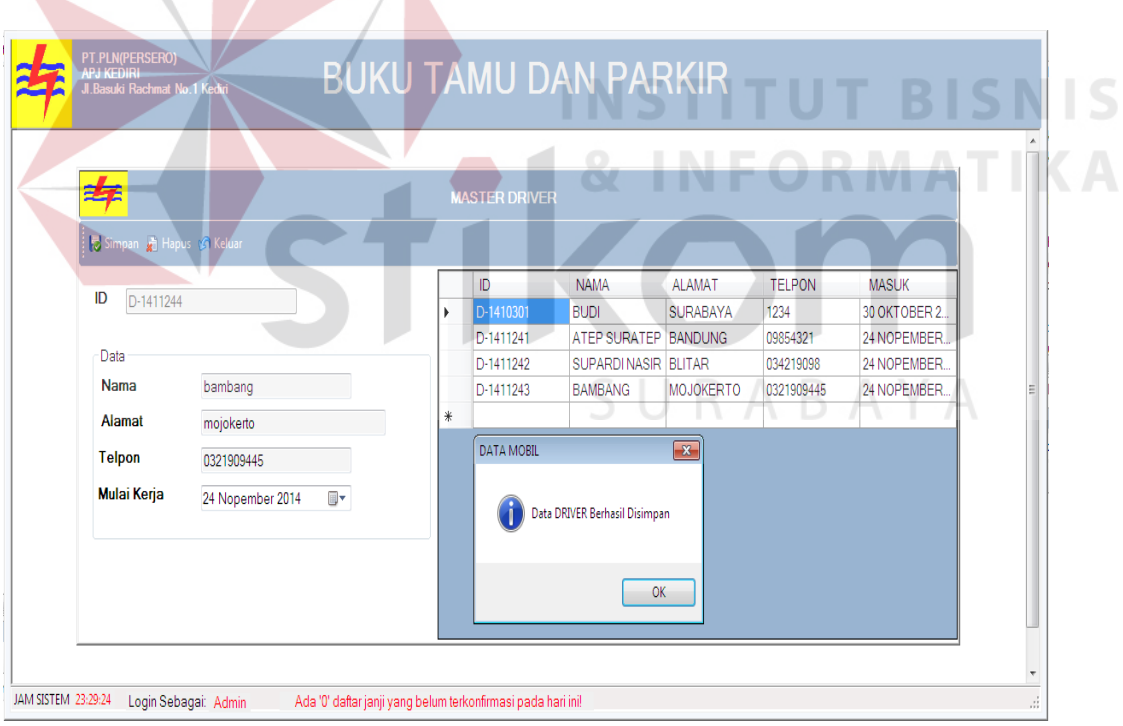

Tampilan diatas adalah tampilan master *Driver* yaitu berfungsi untuk Gambar 4.32 Tampilan Master *Driver*

mengola data *Driver* / Sopir yang bekerja di lingkungan kantor PT.PLN APJ Kediri yang bertugas sebagai Sopir mobil dinas maupun mobil layanan yang terdapat di tempat tersebut, gambar notifikasi diatas menunjukkan bahwa data *Driver* baru telah berhasil tersimpan dan kemudian sistem mengenerate ID *Driver*.

## **e. Master Keamanan**

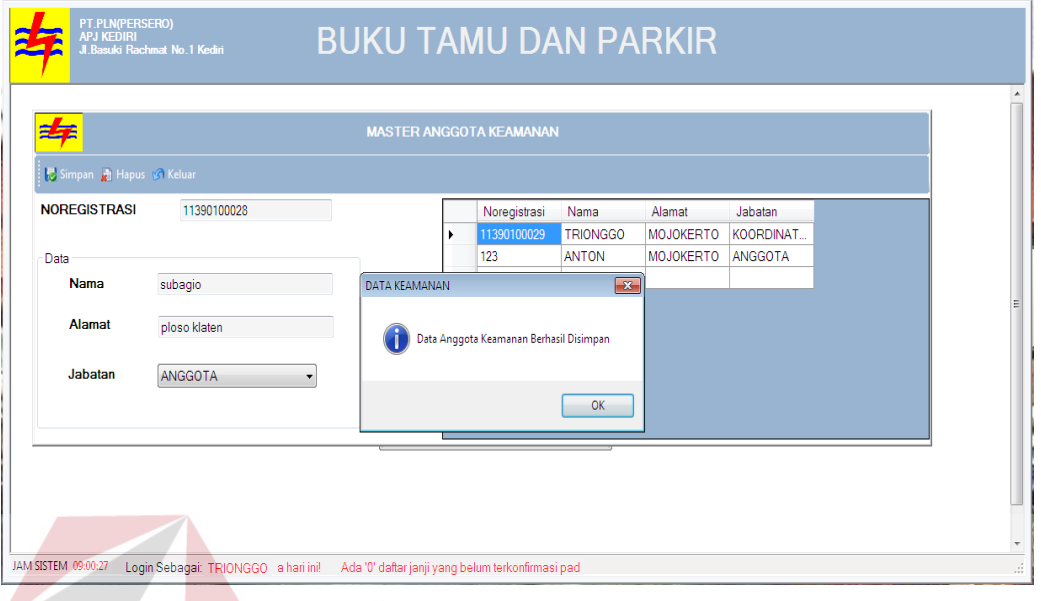

Gambar 4. 33 Tampilan *Form* Master Bagian Keamanan

*Form* Master Anggota Keamanan ini digunakan untuk menyimpan data Anggota Keamanan untuk keperluan Login, terdapat 3 fungsi yaitu simpan, Hapus dan Update data Anggota Keamanan.

SURABAYA

## **f. Master Mobil**

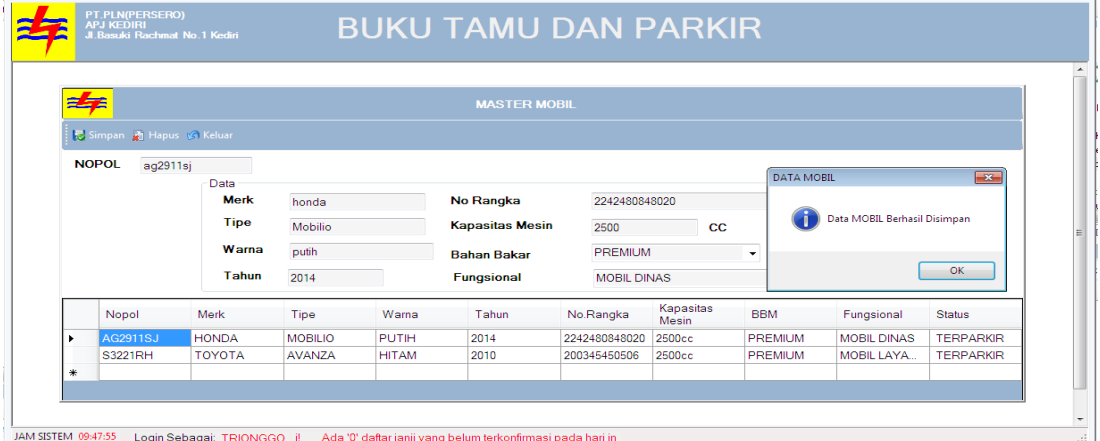

## Gambar 4. 34 Tampilan *Form* Master Mobil

 *Form* Master Mobil ini digunakan untuk menyimpan data Mobil Dinas, terdapat 3 fungsi yaitu simpan,Hapus dan Update data Mobil Dinas.

## **g.** *Form* **Parkir**

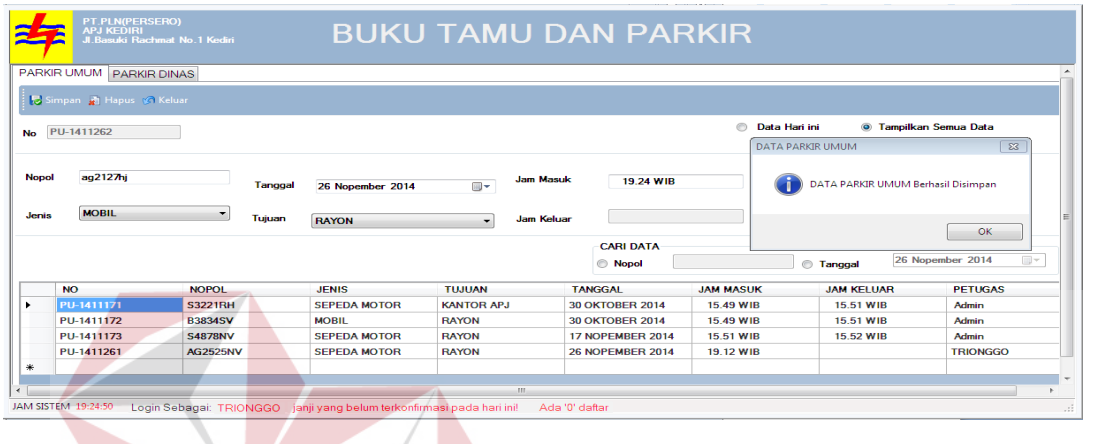

# Gambar 4. 35 Tampilan Parkir Umum

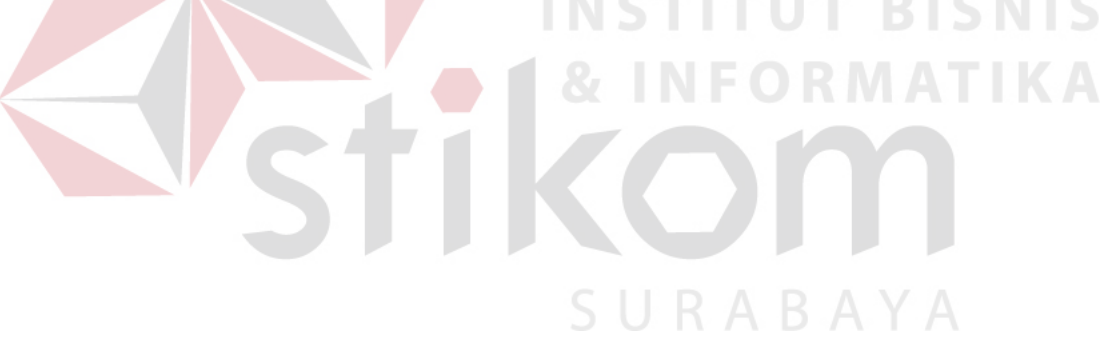

 *Form* Parkir umum digunakan untuk mencatat kendaraan tamu yang masuk ke area APJ yang didalamnya juga terdapat waktu masuk dan keluar kendaraan didalam *Form* ini terdapat 3 tombol yaitu simpan(data tampil jika tombol ok pada notifikasi ditekan) , hapus dan keluar serta fitur cari data yang digunakan untuk mencari data parkir .

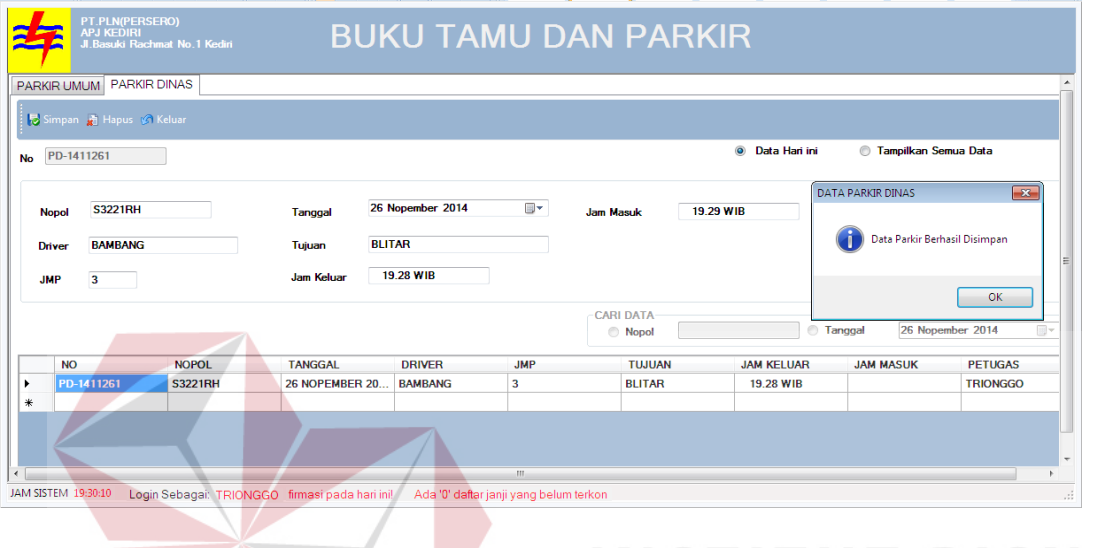

**TBISNIS** Gambar 4. 36 Tampilan Parkir Dinas

 *Form* Parkir dinas digunakan untuk mencatat keluar masuknya mobil dinas milik PLN APJ Kediri yang mencatat waktu keluar dan data tujuan sama seperti *Form* Parkir Umum *Form* ini juga terdapat 3 tombol yaitu simpan (data tampil jika tombol ok pada notifikasi ditekan) ,hapus, keluar dan fitur cari data.

## **h.** *Form* **Buku Tamu**

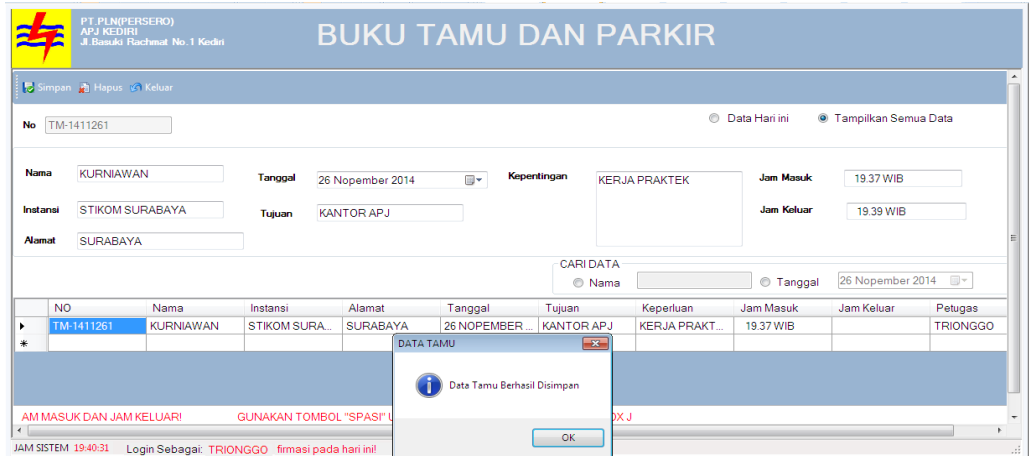

Gambar 4. 37 Tampilan Buku Tamu

*Form* Laporan Buku tamu ini berfungsi untuk mencetak laporan buku tamu sesuai tanggal yang diinginkan terdapat 1 combobox untuk memilih bulan dan juga textbox untuk menginputkan tahun dan juga terdapat tombol tampil untuk menampilkan data serta tombol keluar untuk keluar .

## **i.** *Form* **Buat Janji**

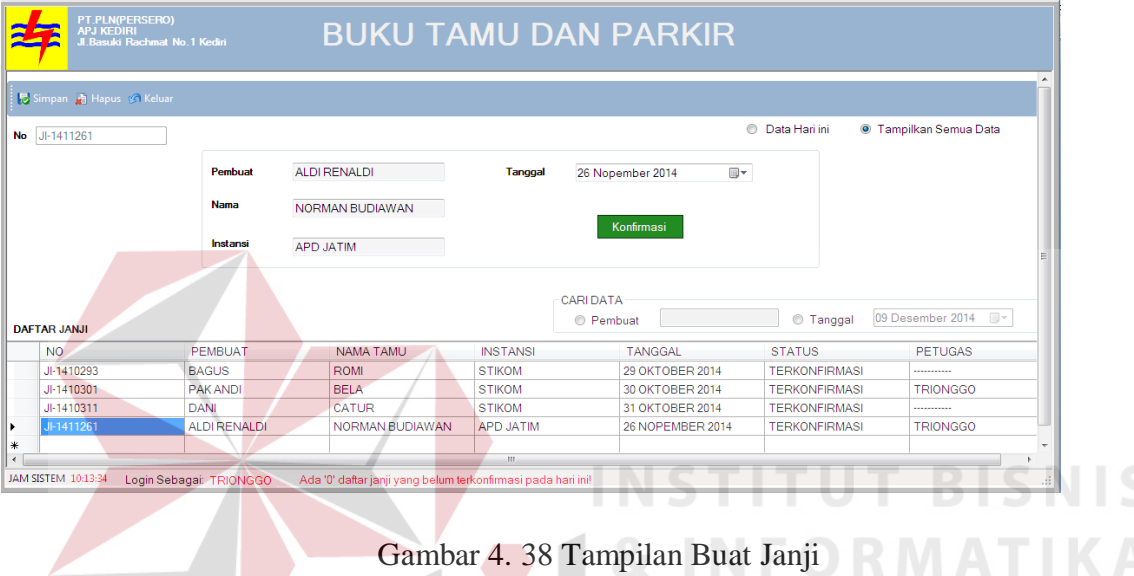

*Form* Buat Janjin digunakan untuk menyimpan data janji yang didalamnya terdapat 3 tombol yaitu simpan, hapus , keluar dan konfirmasi tombol konfirmasi digunakan untuk mengubah status janji jika tamu mengonfirmasi janji maka status janji dirubah menjadi " TERKONFIRMASI".

## **j.** *Form* **Laporan**

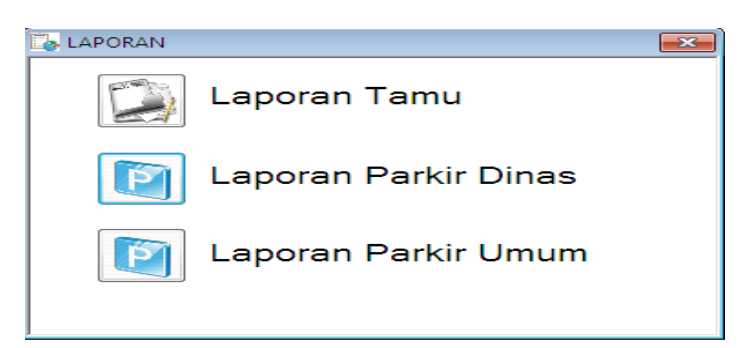

Gambar 4. 39 Tampilan *Form* Laporan

 *Form* Laporan ini bersisi tombol – tombol untuk menuju ke laporan yang diinginkan disini terdapat 3 laporan yaitu, laporan Tamu, Laporan Parkir Dinas, dan laporan Parkir Umum.

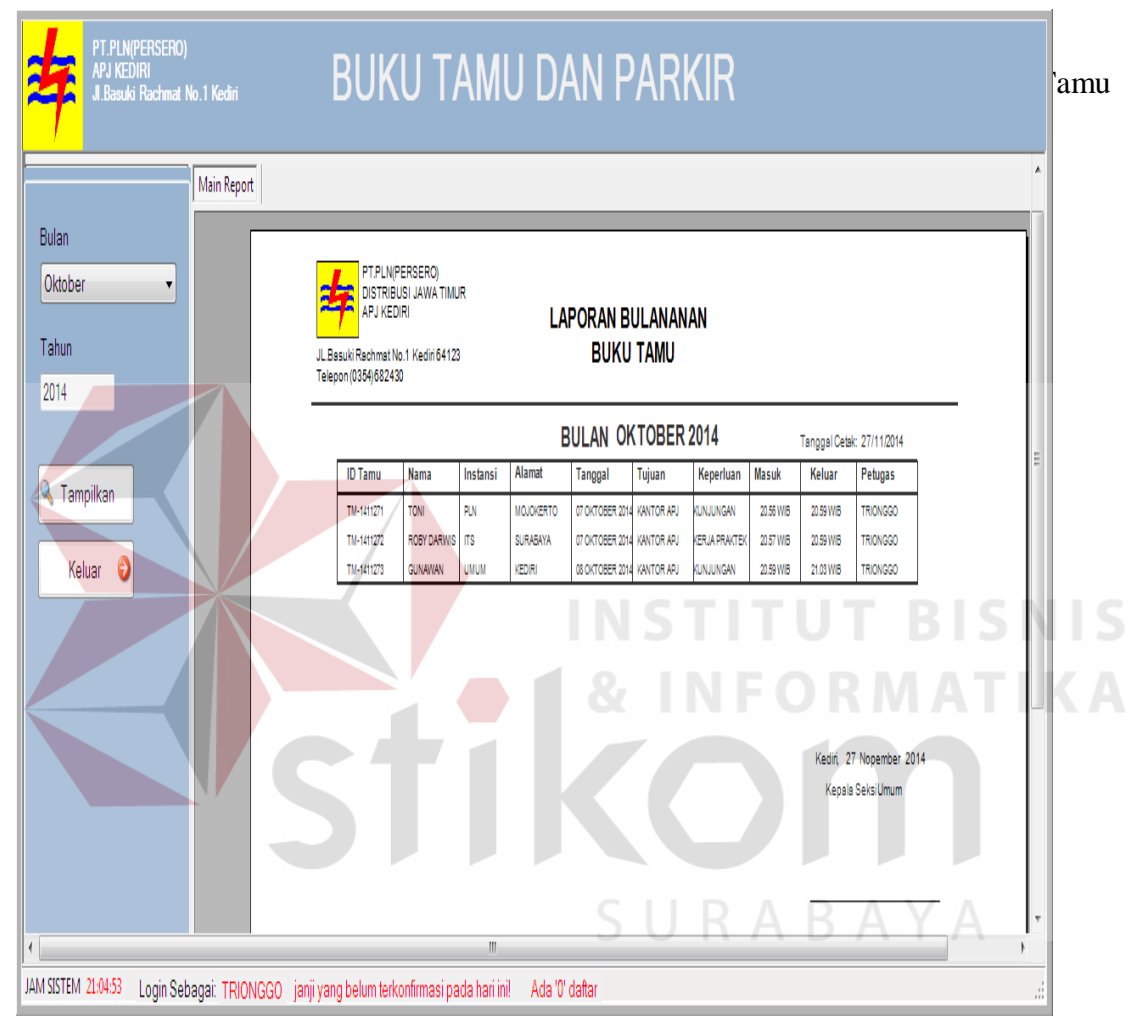

## **k. Laporan Buku Tamu**

*Form* Laporan Buku tamu ini berfungsi untuk mencetak laporan buku tamu sesuai tanggal yang diinginkan terdapat 1 combobox untuk memilih bulan dan juga textbox untuk menginputkan tahun dan juga terdapat tombol tampil untuk menampilkan data serta tombol keluar untuk keluar .

## **l. Laporan Parkir Dinas**

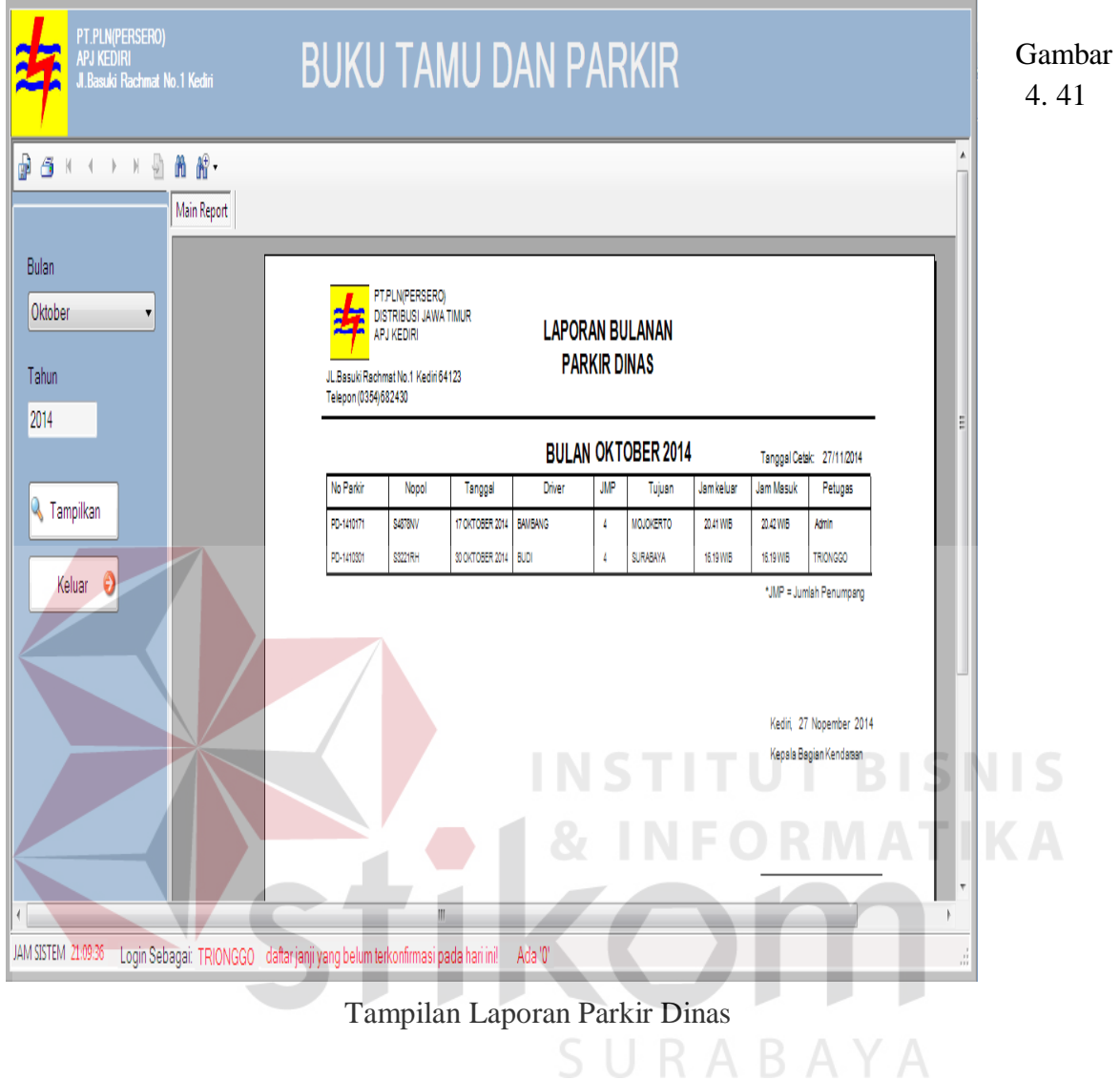

*Form* Laporan Parkir Dinas ini berfungsi untuk mencetak laporan Parkir Dinas sesuai tanggal yang diinginkan laporan ini berisi data keluar masuknya mobil dinas( Penggunaan Mobil dinas ) selama satu bulan, terdapat 1 combobox untuk memilih bulan dan juga textbox untuk menginputkan tahun dan juga terdapatb tombol tampil untuk menampilkan data serta tombol keluar untuk keluar.

#### **m. Laporan Parkir Dinas**

.

| PT.PLN(PERSERO)<br>APJ KEĎIRI<br>.<br>Jl.Basuki Rachmat No.1 Kediri                                          | <b>BUKU TAMU DAN PARKIR</b>                                                                                                    |         |                        |                    |     |                  |            |           |                                                                                |     |   |   |
|----------------------------------------------------------------------------------------------------|----------------------------------------------------------------------------------------------------|---------|------------------------|--------------------|-----|------------------|------------|-----------|--------------------------------------------------------------------------------|-----|---|---|
| þ<br><b>Main Report</b><br>Bulan                                                                             |                                                                                                    |         |                        |                    |     |                  |            |           |                                                                                |     |   |   |
| Oktober<br>7<br>Tahun<br>2014                                                                                | PT.PLN(PERSERO)<br>DISTRIBUSI JAWA TIMUR<br><b>LAPORAN BULANAN</b><br><b>APJ KEDIRI</b><br><b>PARKIR DINAS</b><br>JL Basuki Rachmat No.1 Kediri 64123<br>Telepon (0354) 682430<br><b>BULAN OKTOBER 2014</b> |         |                        |                    |     |                  |            |           |                                                                                |     |   |   |
|                                                                                                    | No Parkin                                                                                                    | Nopol   | Tanggal                | Driver             | JMP | Tujuan           | Jam keluar | Jam Masuk | Tanggal Cetak: 27/11/2014<br>Petugas                                           |     |   |   |
| <b>K</b> Tampilkan                                                                                           | PD-1410171                                                                                                    | SI878NV | 17 OKTOBER 2014        | <b>BANBANG</b>     | ł.  | <b>MOJOKERTO</b> | 20.41 WIB  | 20.42 WIB | Atrin                                                                          |     |   |   |
|                                                                                                    | PD-1410301                                                                                                    | SSZZIRH | 30 OKTOBER 2014   BUDI |                    | Ł   | <b>SURABAYA</b>  | 16.19 WIB  | 16.19 WIB | TRIONGGO                                                                       |     |   |   |
| Keluar <b>O</b>                                                                                              |                                                                                                    |         |                        |                    |     | INSTITU          |            |           | *JMP = Jumlah Penumpang<br>Kediri, 27 Nopember 2014<br>Kepala Bagian Kendaraan | ВII |   | S |
|                                                                                                    |                                                                                                    |         |                        | $\mathcal{S}_\ell$ |     | ı                |            |           |                                                                                |     |   |   |
| JAM SISTEM 21:22:47<br>Login Sebagai: TRIONGGO ari ini! Ada '0' daftar janji yang belum terkonfirmasi pada h |                                                                                                    |         |                        |                    |     |                  |            |           |                                                                                |     | ă |   |

Gambar 4. 42 Tampilan Laporan Parkir Dinas

 *Form* Laporan Parkir Umum ini berfungsi untuk mencetak laporan Parkir Umum sesuai tanggal yang diinginkan laporan ini berisi data keluar masuknya kendaraan tamu selama satu bulan, terdapat 1 combobox untuk memilih bulan dan juga textbox untuk menginputkan tahun dan juga terdapat tombol tampil untuk menampilkan data serta tombol keluar untuk keluar.